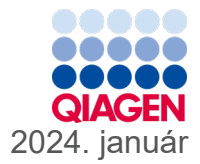

# QIAstat-Dx® SARS-CoV-2/Flu A/B/RSV Panel használati útmutató (kézikönyv)

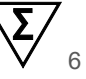

In vitro diagnosztikai használatra

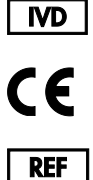

691216

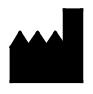

R2

QIAGEN, GmbH, QIAGEN Strasse 1, 40724 Hilden, NÉMETORSZÁG

Sample to Insight

## **Tartalom**

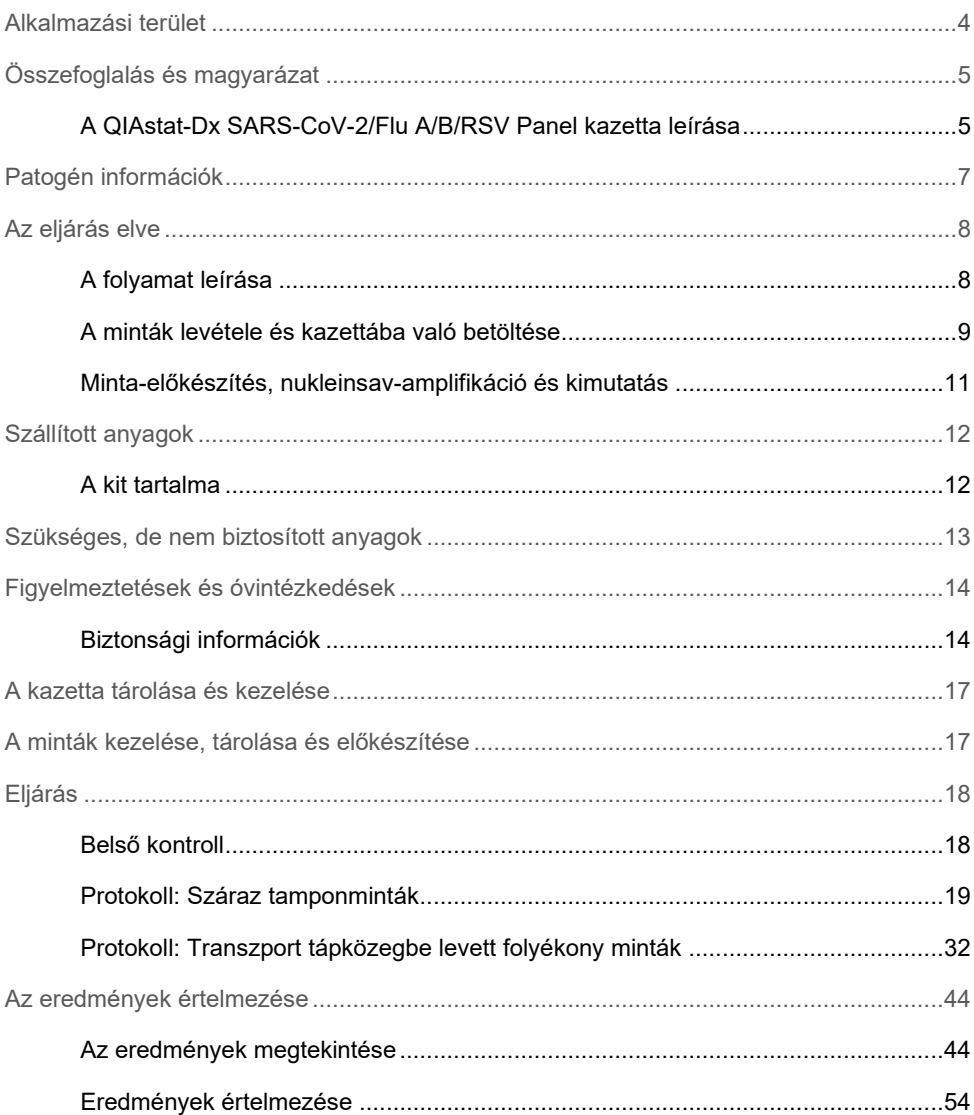

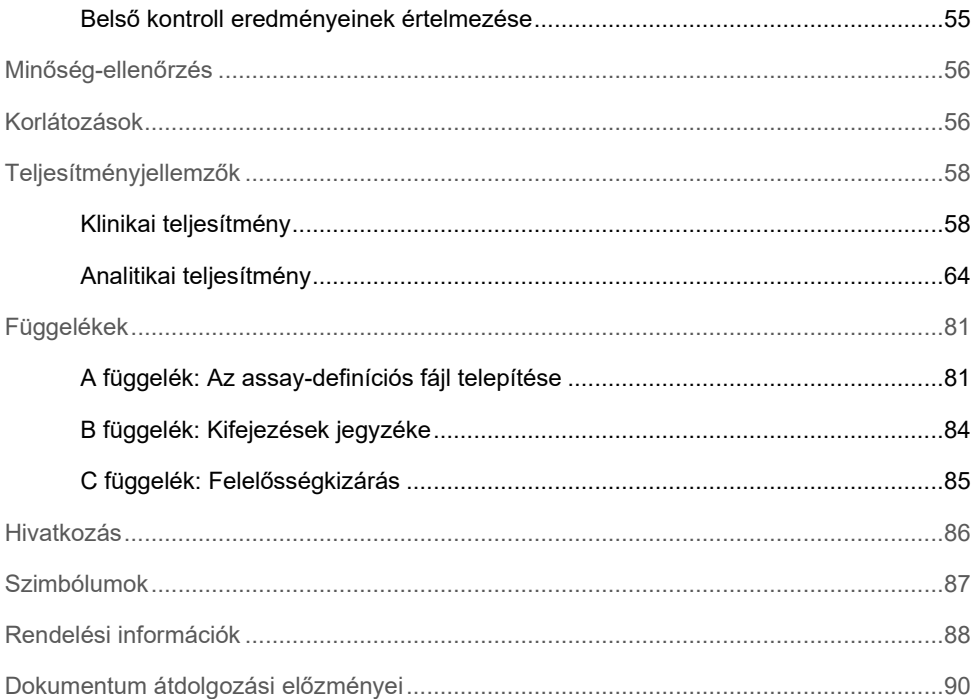

## <span id="page-3-0"></span>Alkalmazási terület

A QIAstat-Dx SARS-CoV-2/Flu A/B/RSV Panel egy kvalitatív teszt, amely a SARS-CoV-2, az influenza A, az influenza B és a légúti óriássejtes vírus (RSV) A+B virális nukleinsavainak kimutatására és megkülönböztetésére szolgál nazopharingeális tamponmintákból (Nasopharyngeal Swab, NPS) olyan légúti vírusfertőzés gyanúja esetén, amely megfelel a COVID-19-nek vagy egy influenzaszerű betegségnek (Influenza-Like-Illness, ILI). A QIAstat-Dx SARS-CoV-2/Flu A/B/RSV Panel száraz tamponmintákkal és transzport tápközegbe levett folyékony mintákkal is használható. Az assay a QIAstat-Dx Analyzer 1.0 vagy a QIAstat-Dx Analyzer 2.0 készülékkel való használatra szolgál integráltan végzett nukleinsav-extrakcióhoz és multiplex real-time RT-PCR-rel való kimutatáshoz.

A QIAstat-Dx SARS-CoV-2/Flu A/B/RSV Panel teszttel kapott eredményeket valamennyi kapcsolódó klinikai és laboratóriumi eredmény figyelembevételével kell értelmezni.

A QIAstat-Dx SARS-CoV-2/Flu A/B/RSV Panel kizárólag szakemberek általi használatra készült, öntesztelésre nem alkalmas.

In vitro diagnosztikai használatra.

## <span id="page-4-0"></span>Összefoglalás és magyarázat

### <span id="page-4-1"></span>A QIAstat-Dx SARS-CoV-2/Flu A/B/RSV Panel kazetta leírása

A QIAstat-Dx SARS-CoV-2/Flu A/B/RSV Panel Cartridge kazetta egyszer használatos műanyag eszköz, amely lehetővé teszi a légúti kórokozók kimutatására szolgáló, teljesen automatizált molekuláris assay-k végrehajtását. A QIAstat-Dx SARS-CoV-2/Flu A/B/RSV Panel Cartridge fő jellemzői közé tartozik a kompatibilitás a tamponnal (Copan® FLOQSwabs®, katalógusszám: 503CS01) vett száraz légúti mintákkal és transzport tápközegbe levett folyékony mintákkal, a vizsgálathoz szükséges, előre betöltött reagensek hermetikus elzárása, valamint a kezelői felügyeletet egyáltalán nem igénylő működés. Minden mintaelőkészítési és assaytesztelési lépés a kazettán belül történik.

A teszt teljes végrehajtásához szükséges valamennyi reagens előre be van töltve a QIAstat-Dx SARS-CoV-2/Flu A/B/RSV Panel Cartridge kazetta különálló, zárt részeibe. A felhasználónak nem kell a reagensekkel dolgoznia, illetve nem kerül velük közvetlen kapcsolatba. A teszt során a reagensek kezelése a QIAstat-Dx Analyzer 1.0 vagy a QIAstat-Dx Analyzer 2.0 készülék analitikai moduljában lévő kazettában, pneumatikusan vezérelt mikrofolyadékok segítségével történik, így a reagensek nem érintkeznek közvetlenül az analizátor vezérlőrendszereivel. A QIAstat-Dx Analyzer 1.0 vagy a QIAstat-Dx Analyzer 2.0 készülék levegőszűrőkkel szűri mind a bejövő, mind a kiáramló levegőt, további védelmet biztosítva ezzel a környezet számára. A vizsgálatot követően a kazetta hermetikusan lezárva marad, nagymértékben megkönnyítve ezzel a biztonságos ártalmatlanítást.

A kazettán belül a minták és folyadékok pneumatikusan vezérelt automatikus lépések sorozatával, a szállítókamrán keresztül jutnak a kívánt helyre.

Miután behelyezte a mintát tartalmazó QIAstat-Dx SARS-CoV-2/Flu A/B/RSV Panel Cartridge kazettát a QIAstat-Dx Analyzer 1.0 vagy a QIAstat-Dx Analyzer 2.0 készülékbe, a rendszer automatikusan végrehajtja az alábbi assaylépéseket:

- A belső kontroll újraszuszpendálása
- A sejtek mechanikus és/vagy vegyi úton történő lízise
- Membránalapú nukleinsav-tisztítás
- A tisztított nukleinsav liofilizált mesterkeverék-reagenssel való elegyítése
- Az eluátum/mesterkeverék megadott alikvotjainak kimérése a reakciókamrákba
- A multiplex real-time RT-PCR-vizsgálat elvégzése minden egyes reakciókamrában.

**Megjegyzés**: A vizsgált célorganizmus kimutatását jelentő fluoreszcencianövekedés detektálása az egyes reakciókamrákban közvetlenül történik.

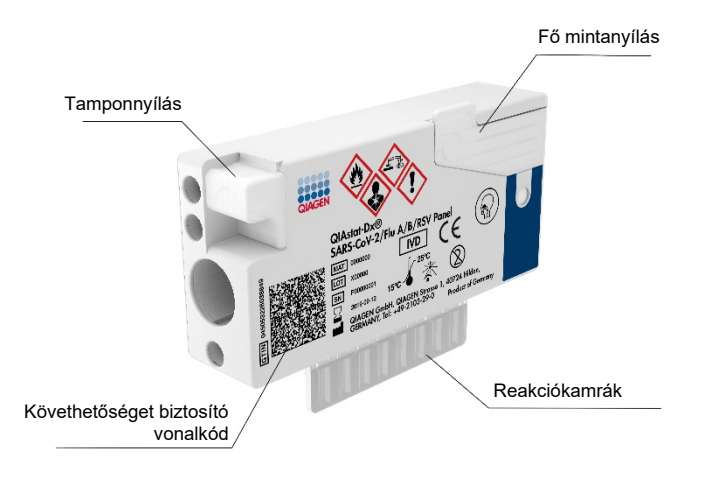

**1. ábra. A QIAstat-Dx SARS-CoV-2/Flu A/B/RSV Panel Cartridge elrendezése és funkciói.**

## <span id="page-6-0"></span>Patogén információk

Akut légúti fertőzéseket különféle kórokozók, például baktériumok és vírusok okozhatnak; az ilyen fertőzések általában szinte megkülönböztethetetlen klinikai jelekkel és tünetekkel járnak. A potenciális kórokozók hiányának vagy jelenlétének gyors és pontos meghatározása elősegíti a kezeléssel, kórházi felvétellel, infekciókontrollal, valamint a betegek munkába és otthonukba való visszaengedésével kapcsolatos döntések időben történő meghozatalát. Nagymértékben segíti továbbá az antimikrobiális szerek körültekintő alkalmazásának javulását és más fontos közegészségügyi kezdeményezéseket.

A QIAstat-Dx SARS-CoV-2/Flu A/B/RSV Panel Cartridge egyszer használatos kazetta, amely a nukleinsav-extrakcióhoz, nukleinsav-amplifikációhoz, valamint a légúti tüneteket okozó 4 vírusos kórokozó (SARS-CoV-2, influenza A, influenza B és légúti óriássejtes vírus (RSV)) kimutatásához szükséges valamennyi reagenst tartalmazza. A vizsgálathoz kis mennyiségű minta és minimális idejű kézi beavatkozás szükséges, és az eredmények körülbelül egy órán belül rendelkezésre állnak.

A QIAstat-Dx SARS-CoV-2/Flu A/B/RSV Panel SARS-CoV-2 cél-mikroorganizmusát a kínai Hupej tartománybeli Vuhan városból eredő virális tüdőgyulladás-járvány (COVID-19) kitörésének okozójaként azonosított SARS-CoV-2 nyilvános adatbázisokban elérhető több mint 170 genomi szekvenciájának felsorakoztatásával tervezték 2020 elején. Eddig több mint 3,5 millió rendelkezésre álló genomszekvencia támasztja alá a SARS-CoV-2 kimutatásának inkluzivitását. A SARS-CoV-2 célpontja ebben a panelben a vírusgenom 2 génje (az ORF1b poligén (RdRp gén) és az E gének); mindkettő ugyanazon fluoreszcenciacsatornában detektálható. Az assay nem tesz különbséget a két célgén között, és a célszekvenciák amplifikációja külön-külön vagy együtt is fluoreszcencia-jelet eredményez.

A QIAstat-Dx SARS-CoV-2/Flu A/B/RSV Panel teszttel kimutatható és azonosítható kórokozókat az 1. [táblázat](#page-6-1) tartalmazza.

<span id="page-6-1"></span>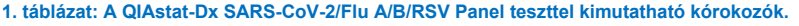

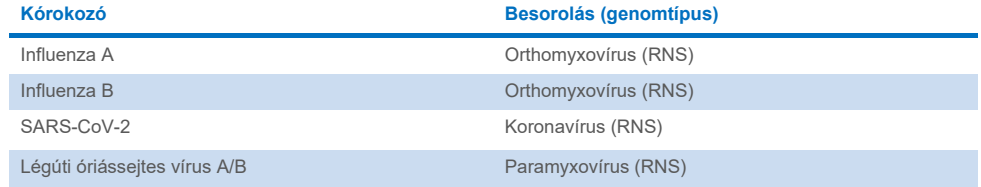

## <span id="page-7-0"></span>Az eljárás elve

### <span id="page-7-1"></span>A folyamat leírása

A QIAstat-Dx SARS-CoV-2/Flu A/B/RSV Panel segítségével végzett diagnosztikus tesztek a QIAstat-Dx Analyzer 1.0 vagy a QIAstat-Dx Analyzer 2.0 készüléken történnek. A QIAstat-Dx Analyzer 1.0 vagy a QIAstat-Dx Analyzer 2.0 készülék valamennyi mintaelőkészítési és elemzési lépést automatikusan elvégez. A mintákat manuálisan kell levenni és betölteni a QIAstat-Dx SARS-CoV-2/Flu A/B/RSV Panel Cartridge kazettába; a betöltés módja a minta típusától függ:

**1. opció**: Száraz tamponminták használata esetén a pálcás tampon behelyezése a tamponnyílásba [\(2. ábra\)](#page-7-2).

<span id="page-7-2"></span>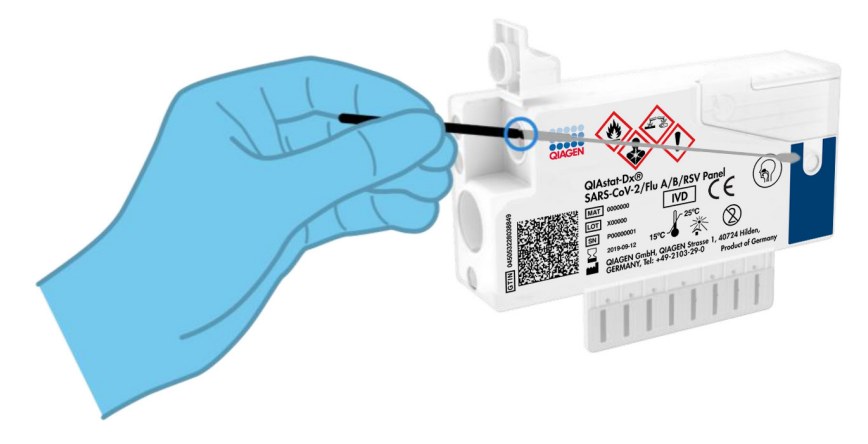

**2. ábra. A száraz tamponminta behelyezése a tamponnyílásba.**

**2. opció**: A transzport tápközegbe levett folyékony minták bemérése a fő mintanyílásba a tesztkithez tartozó transzferpipetta segítségével (3. [ábra\)](#page-8-1).

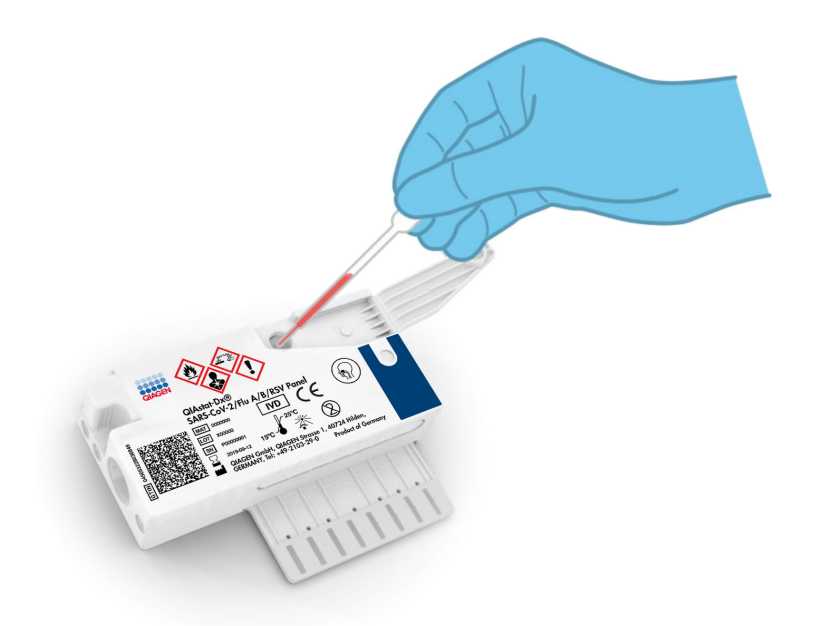

<span id="page-8-1"></span>**3. ábra. Transzport tápközegbe levett folyékony minták bemérése a fő mintanyílásba.**

### <span id="page-8-0"></span>A minták levétele és kazettába való betöltése

A minták levételét és azt követően a QIAstat-Dx SARS-CoV-2/Flu A/B/RSV Panel Cartridge kazettába való betöltését csak a biológiai minták biztonságos kezelésében jártas személyek végezhetik.

A felhasználó által elvégzendő művelet az alábbi lépésekből áll:

- 1. Egyszer használatos nazopharingeális tamponminta vétele.
- 2. Csak transzport tápközegbe levett folyékony minták esetében a nazopharingeális tampon behelyezése transzport tápközeggel töltött egyszer használatos csőbe.
- 3. A mintával kapcsolatos információkat manuálisan írja fel, vagy ragasszon fel egy mintaadatokat tartalmazó címkét a QIAstat-Dx SARS-CoV-2/Flu A/B/RSV Panel Cartridge kazetta tetejére.
- 4. A mintákat manuálisan kell betölteni a QIAstat-Dx SARS-CoV-2/Flu A/B/RSV Panel Cartridge kazettába:
	- Száraz tamponminta típusa: A nazopharingeális tamponmintát a QIAstat-Dx SARS-CoV-2/Flu A/B/RSV Panel Cartridge kazetta tamponnyílásán kell behelyezni.
	- A transzport tápközegbe levett folyékony minta típusa: Mérjen be 300 μl mintát a QIAstat-Dx SARS-CoV-2/Flu A/B/RSV Panel Cartridge kazetta fő mintanyílásába a mellékelt transzferpipetták egyike segítségével.

**FONTOS**: Transzport tápközegbe levett folyékony minták esetén a felhasználó a mintaellenőrző ablakon keresztül (lásd alábbi ábra) szemrevételezéssel ellenőrizheti, hogy megtörtént-e a folyékony minta betöltése [\(4. ábra\)](#page-9-0).

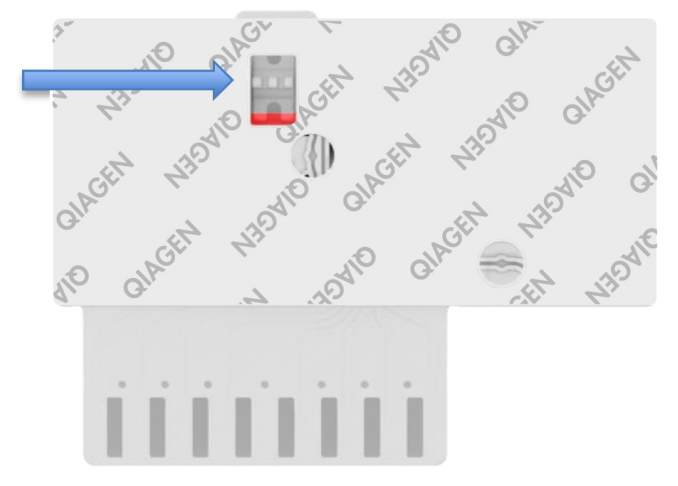

#### <span id="page-9-0"></span>**4. ábra: Mintaellenőrző ablak (kék nyíl).**

5. A minta vonalkódjának és a QIAstat-Dx SARS-CoV-2/Flu A/B/RSV Panel Cartridge vonalkódjának beolvasása a QIAstat-Dx Analyzer 1.0 vagy a QIAstat-Dx Analyzer 2.0 készüléken történik.

- 6. A QIAstat-Dx SARS-CoV-2/Flu A/B/RSV Panel Cartridge kazettát a QIAstat-Dx Analyzer 1.0 vagy a QIAstat-Dx Analyzer 2.0 készülékbe kell behelyezni.
- 7. A teszt a QIAstat-Dx Analyzer 1.0 vagy a QIAstat-Dx Analyzer 2.0 készüléken indul el.

### <span id="page-10-0"></span>Minta-előkészítés, nukleinsav-amplifikáció és kimutatás

A QIAstat-Dx Analyzer 1.0 vagy a QIAstat-Dx Analyzer 2.0 készülék automatikusan elvégzi a mintában lévő nukleinsavak extrakcióját, amplifikációját és kimutatását.

- 1. A folyékony minta homogenizálására, majd a sejtek lizálására a QIAstat-Dx SARS-CoV-2/Flu A/B/RSV Panel Cartridge líziskamrájában kerül sor, amely nagy sebességgel forgó rotort tartalmaz.
- 2. A nukleinsavak lizált mintából való megtisztítása a QIAstat-Dx SARS-CoV-2/ Flu A/B/RSV Panel Cartridge kazetta tisztítókamrájában elhelyezett szilikamembránon, kaotróp sók és alkohol jelenlétében való megkötésükkel történik.
- 3. Ezután a rendszer a QIAstat-Dx SARS-CoV-2/Flu A/B/RSV Panel Cartridge kazetta szárazkémiai kamrájában összekeveri a tisztítókamra membránjáról eluált tisztított nukleinsavakat a liofilizált PCR-reakcióeleggyel.
- 4. A mintát és a PCR-reagenseket tartalmazó keverék bemérésre kerül a QIAstat-Dx SARS-CoV-2/Flu A/B/RSV Panel Cartridge PCR-kamráiba, amelyek liofilizált, assay-specifikus primereket és próbákat tartalmaznak.
- 5. A QIAstat-Dx Analyzer 1.0 vagy a QIAstat-Dx Analyzer 2.0 készülék a multiplex real-time RT-PCR hatékony elvégzése céljából létrehozza az optimális hőmérsékleti profilokat, és valós idejű fluoreszcenciaméréseket végezve előállítja az amplifikációs görbéket.
- 6. A QIAstat-Dx Analyzer 1.0 vagy a QIAstat-Dx Analyzer 2.0 készülék szoftvere értelmezi a kapott adatokat, feldolgozza a kontrollokat, és tesztjelentést készít.

## <span id="page-11-0"></span>Szállított anyagok

### <span id="page-11-1"></span>A kit tartalma

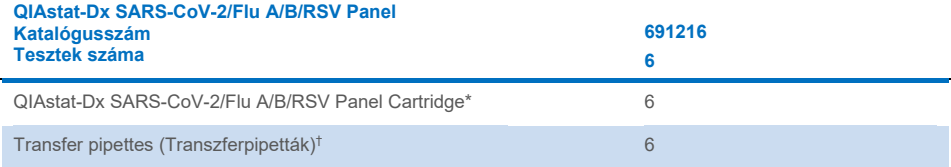

\* 6 db egyenként csomagolt kazetta, amely tartalmazza a minta-előkészítéshez és a multiplex real-time RT-PCRhez szükséges valamennyi reagenst, valamint a belső kontrollt.

† 6 db egyenként csomagolt transzferpipetta a folyékony minták QIAstat-Dx SARS-CoV-2/Flu A/B/RSV Panel Cartridge kazettába való beméréséhez.

## <span id="page-12-0"></span>Szükséges, de nem biztosított anyagok

A QIAstat-Dx SARS-CoV-2/Flu A/B/RSV Panel tesztet a QIAstat-Dx Analyzer 1.0 vagy a QIAstat-Dx Analyzer 2.0 készülékkel való használatra tervezték. A teszt megkezdése előtt ellenőrizze, hogy rendelkezésre állnak-e az alábbiak:

- QIAstat-Dx Analyzer 1.0 vagy QIAstat-Dx Analyzer 2.0 készülék (legalább egy operatív modul és egy analitikai modul) 1.3 vagy újabb verziójú szoftverrel[\\*](#page-12-1)
- QIAstat-Dx Analyzer 2.0 készülék (legalább egy operatív modul PRO és egy analitikai modul) 1.6 vagy újabb verziójú szoftverrel.
- *QIAstat-Dx Analyzer 2.0 felhasználói kézikönyv* (az 1.6 vagy újabb verziójú szoftverhez)
- *QIAstat-Dx Analyzer 1.0 felhasználói kézikönyv* (az 1.3 vagy újabb verziójú szoftverhez)
- A SARS-CoV-2/Flu A/B/RSV Panel teszthez kiadott legújabb QIAstat-Dx assaydefiníciós fájlt tartalmazó, az operatív modulra vagy az operatív modul PRO-ra telepített szoftver.

**Megjegyzés:** 1.6-os vagy újabb verziójú szoftver nem telepíthető aQIAstat-Dx Analyzer 1.0 készülékre.

<span id="page-12-1"></span><sup>\*</sup> A QIAstat-Dx 1.3 vagy újabb verziójú szoftverét futtató DiagCORE® Analyzer készülékek használhatók a QIAstat-Dx Analyzer 1.0 készülékek alternatívájaként.

## <span id="page-13-0"></span>Figyelmeztetések és óvintézkedések

In vitro diagnosztikai használatra.

A QIAstat-Dx SARS-CoV-2/Flu A/B/RSV Panel tesztet a QIAstat-Dx Analyzer 1.0 vagy a QIAstat-Dx Analyzer 2.0 készülék használatában képzett laboratóriumi szakemberek használhatják.

### <span id="page-13-1"></span>Biztonsági információk

Vegyszerhasználat során mindig viseljen megfelelő laboratóriumi köpenyt, egyszer használatos kesztyűt és védőszemüveget. További információkért olvassa el a megfelelő biztonsági adatlapokat (Safety Data Sheets, SDS-eket). Ezek PDF-formátumban elérhetők online a **<http://www.qiagen.com/safety>** címen, ahol megtalálhatja, megtekintheti és kinyomtathatja az egyes QIAGEN kitekhez és azok összetevőihez tartozó biztonsági adatlapokat (Safety Data Sheet, SDS).

Mindig viseljen megfelelő egyéni védőeszközöket, például egyszer használatos hintőpormentes védőkesztyűt, laboratóriumi köpenyt és védőszemüveget/szemvédőt. Gondoskodjon a bőr, szem és nyálkahártyák védelméről. A minták kezelése során gyakran cseréljen kesztyűt.

Minden mintát, használt kazettát és transzferpipettát potenciális fertőzésforrásként kezeljen. Mindig tartsa be a vonatkozó irányelvekben szereplő biztonsági óvintézkedéseket, például a Clinical and Laboratory Standards Institute® (CLSI) által kiadott, Protection of Laboratory Workers from Occupationally Acquired Infections; Approved Guideline (M29) című dokumentumban megfogalmazott intézkedéseket, vagy az alábbi hatóságok előírásait:

- OSHA<sup>®</sup>: Occupational Safety and Health Administration (Munkavédelmi és Foglalkozás-egészségügyi Hivatal, Amerikai Egyesült Államok)
- ACGIH<sup>®</sup>: American Conference of Government Industrial Hygienists (Amerikai Iparhigiéniai Kormányközi Konferencia, Amerikai Egyesült Államok)

COSHH: Control of Substances Hazardous to Health (Egyesült Királyság)

Kövesse intézménye biztonsági eljárásait a biológiai minták kezelésére vonatkozóan. A minták, a QIAstat-Dx SARS-CoV-2/Flu A/B/RSV Panel Cartridge kazetták és a transzferpipetták hulladékként való elhelyezését a megfelelő rendeletek szerint végezze.

A QIAstat-Dx SARS-CoV-2/Flu A/B/RSV Panel Cartridge kazetta egy zárt, egyszer használatos eszköz, amely minden reagenst tartalmaz, amely a minta előkészítéséhez és a multiplex real-time RT-PCR-hez szükséges a QIAstat-Dx Analyzer 1.0 vagy a QIAstat-Dx Analyzer 2.0 készülékben. Ne használjon olyan QIAstat-Dx SARS-CoV-2/Flu A/B/ RSV Panel Cartridge kazettát, amely lejárt dátumú, sérültnek látszik, vagy amelyből folyadék szivárog. A használt vagy sérült kazetták hulladékként való elhelyezését az országos és helyi egészségvédelmi és biztonsági rendeletek és jogszabályok szerint végezze.

Tartsa be a munkaterület tisztán, szennyeződésektől mentesen tartását célzó szabványos laboratóriumi eljárásokat. Az irányelveket olyan kiadványok mutatják be, mint például az Európai Betegségmegelőzési és Járványvédelmi Központ (**[https://www.ecdc.europa.eu/en/about-us/networks/disease-and-laboratory](https://www.ecdc.europa.eu/en/about-us/networks/disease-and-laboratory-networks/erlinet-biosafety)[networks/erlinet-biosafety](https://www.ecdc.europa.eu/en/about-us/networks/disease-and-laboratory-networks/erlinet-biosafety)**)

A QIAstat-Dx SARS-CoV-2/Flu A/B/RSV Panel összetevőire az alábbi H (kockázatra figyelmeztető) és P (óvintézkedésre vonatkozó) mondatok vonatkoznak.

#### **QIAstat**-**Dx SARS**-**CoV**-**2/Flu A/B/RSV Panel Cartridge**

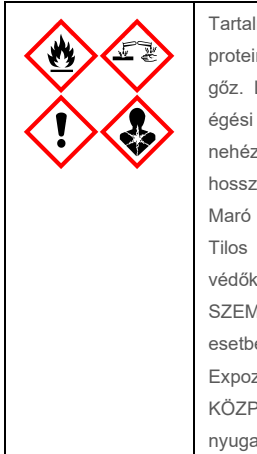

Tartalmazott anyag: etanol; guanidin-hidroklorid; guanidin-tiocianát; izopropanol; proteináz K; t-oktilfenoxi-polietoxi-etanol. Veszély! Fokozottan tűzveszélyes folyadék és gőz. Lenyelve vagy belélegezve ártalmas. Bőrrel érintkezve ártalmas lehet. Súlyos égési sebeket és szemkárosodást okoz. Belélegezve allergiás és asztmás tüneteket, és nehéz légzést okozhat. Álmosságot vagy szédülést okozhat. Ártalmas a vízi élővilágra, hosszan tartó károsodást okoz. Savval érintkezve nagyon mérgező gázok képződnek. Maró hatású a légutakra. Hőtől/szikrától/nyílt lángtól/forró felületektől távol tartandó. Tilos a dohányzás. Kerülje a por/füst/gáz/köd/gőzök/permet belélegzését. Viseljen védőkesztyűt/védőruházatot/szemvédőt/arcvédőt. Légzésvédelem használata kötelező. SZEMBE KERÜLÉS ESETÉN: Óvatos öblítés vízzel több percen keresztül. Adott esetben kontaktlencsék eltávolítása, ha könnyen megoldható. Az öblítés folytatása. Expozíció vagy annak gyanúja esetén: Azonnal forduljon TOXIKOLÓGIAI KÖZPONTHOZ vagy orvoshoz. Az érintett személyt friss levegőre kell vinni, és olyan nyugalmi testhelyzetbe kell helyezni, hogy könnyen tudjon lélegezni.

### <span id="page-16-0"></span>A kazetta tárolása és kezelése

A QIAstat-Dx SARS-CoV-2/Flu A/B/RSV Panel Cartridge kazettákat tiszta, száraz helyen, szobahőmérsékleten (15–25 °C-on) kell tárolni. A QIAstat-Dx SARS-CoV-2/Flu A/B/RSV Panel Cartridge kazettákat és a transzferpipettákat csak közvetlenül a tényleges felhasználásuk előtt csomagolja ki. A QIAstat-Dx SARS-CoV-2/Flu A/B/RSV Panel Cartridge kazetták a megadott körülmények között az egyes csomagolásokon feltüntetett lejárati dátumig tárolhatók. A QIAstat-Dx SARS-CoV-2/Flu A/B/RSV Panel Cartridge kazetta lejárati dátuma a kazetta vonalkódjában is szerepel, amelyet a QIAstat-Dx Analyzer 1.0 vagy a QIAstat-Dx Analyzer 2.0 készülék leolvas, amikor a kazetta teszt futtatása céljából behelyezésre kerül.

A sérült kazetták kezelését lásd a Biztonsági információk című fejezetben.

## <span id="page-16-1"></span>A minták kezelése, tárolása és előkészítése

#### Transzport tápközegbe levett folyékony minták

A nazopharingeális tamponmintákat a gyártó által ajánlott eljárások szerint vegye le és kezelje.

Az univerzális transzport tápközegben (Universal Transport Medium, UTM) újraszuszpendált nazopharingeális tamponminták (Nasopharyngeal Swab, NPS) számára javasolt tárolási feltételek az alábbi felsorolásban találhatók:

- Szobahőmérsékleten, 15–25 °C-on maximum 4 órán át
- Hűtőgépben, 2–8 °C-on legfeljebb 3 napig
- Fagyasztott, –25 és –15 °C között legfeljebb 30 napig

#### Száraz tamponminták

A teszt legjobb teljesítménye érdekében használjon frissen vett száraz tamponmintákat. Amennyiben nincs lehetőség az azonnali tesztelésre, ezáltal a legjobb teljesítményre, a száraz tamponminták ajánlott tárolási körülményeit az alábbiakban találja:

- Szobahőmérsékleten, 15–25 °C-on maximum 2 órán és 45 percen át
- Hűtőgépben, 2–8 °C-on legfeljebb 7 óráig

### <span id="page-17-0"></span>Eljárás

### <span id="page-17-1"></span>Belső kontroll

A QIAstat-Dx SARS-CoV-2/Flu A/B/RSV Panel Cartridge kazetta a teljes folyamatot ellenőrző belső kontrollt tartalmaz, amely egy ismert titerű MS2 bakteriofág. Az MS2 bakteriofág egyszálú RNS-vírus, amely szárított formában van jelen a kazettában, és mintaadagoláskor rehidratálódik. A belső kontroll az elemzési folyamat összes lépését ellenőrzi, beleértve az alábbiakat: minta újraszuszpendálása/homogenizálása, lízis, nukleinsav-tisztítás, reverz transzkripció és PCR.

A belső kontrollra kapott pozitív jel a QIAstat-Dx SARS-CoV-2/Flu A/B/RSV Panel Cartridge kazettával elvégzett valamennyi feldolgozási lépés sikerességét jelzi.

A belső kontrollra kapott negatív jel nem érvényteleníti a kimutatott és azonosított célorganizmusokra kapott pozitív eredményeket, érvénytelenné teszi azonban az elemzés valamennyi negatív eredményét. Ezért a belső kontrollra kapott negatív jel esetében a tesztet meg kell ismételni.

### <span id="page-18-0"></span>Protokoll: Száraz tamponminták

#### Mintavétel, -szállítás és -tárolás

Vegye le a nazopharingeális tamponmintákat Copan FLOQSwabs (katalógusszám: 503CS01) tampon segítségével, a gyártó által javasolt eljárást követve.

Minták betöltése a QIAstat-Dx SARS-CoV-2/Flu A/B/RSV Panel Cartridge kazettába

8. Bontson ki egy QIAstat-Dx SARS-CoV-2/Flu A/B/RSV Panel Cartridge kazettát, a csomagolás oldalain lévő bemetszéseknél feltépve a csomagot (5. [ábra\)](#page-18-1).

**FONTOS**: A csomagolás kibontása után a mintát 120 percen belül be kell helyezni a QIAstat-Dx SARS-CoV-2/Flu A/B/RSV Panel Cartridge kazettába, valamint be kell tölteni a QIAstat-Dx Analyzer 1.0 vagy a QIAstat-Dx Analyzer 2.0 készülékbe.

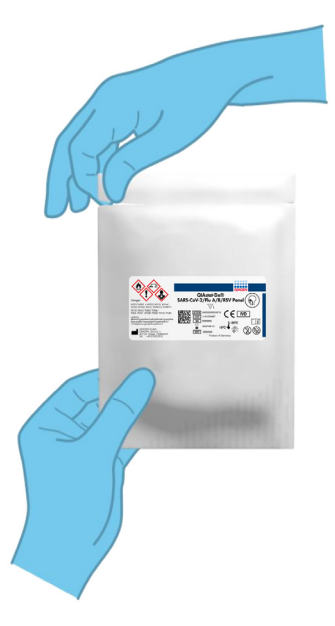

#### <span id="page-18-1"></span>**5. ábra: A QIAstat-Dx SARS-CoV-2/Flu A/B/RSV Panel Cartridge kibontása.**

- 9. Távolítsa el a QIAstat-Dx SARS-CoV-2/Flu A/B/RSV Panel Cartridge kazettát a csomagolásából, és helyezze el úgy, hogy a címkén szereplő vonalkód Ön felé nézzen.
- 10. Manuálisan írja rá a mintaadatokat, vagy ragasszon egy mintaadatokat tartalmazó címkét a QIAstat-Dx SARS-CoV-2/Flu A/B/RSV Panel Cartridge kazetta tetejére. Ügyeljen a címke megfelelő elhelyezésére, hogy az ne akadályozza a fedél nyitását ([6. ábra\)](#page-19-0).

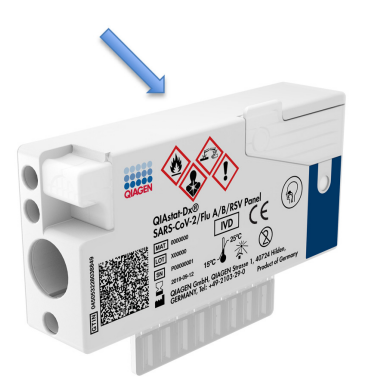

<span id="page-19-0"></span>**6. ábra. A mintával kapcsolatos információk felhelyezése a QIAstat-Dx SARS-CoV-2/Flu A/B/RSV Panel Cartridge tetejére.**

11. Nyissa fel a QIAstat-Dx SARS-CoV-2/Flu A/B/RSV Panel Cartridge bal oldalán lévő, a minta bejuttatására szolgáló tamponnyílás fedelét (7. [ábra\)](#page-19-1).

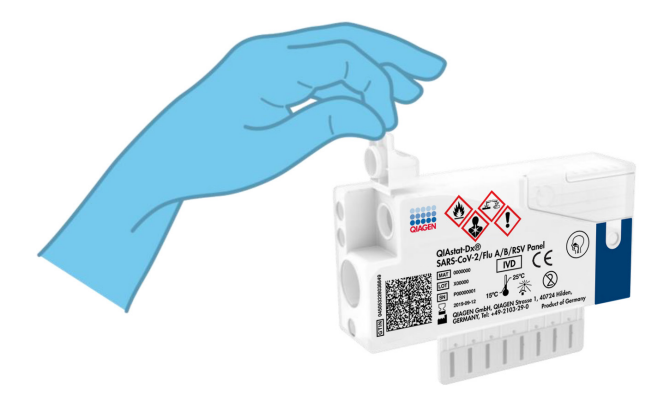

<span id="page-19-1"></span>**7. ábra: A minta bejuttatására szolgáló tamponnyílás fedelének felnyitása.**

12. Tolja be a pálcás tampont a QIAstat-Dx SARS-CoV-2/Flu A/B/RSV Panel Cartridge kazettába úgy, hogy a pálcán lévő törésvonal egy vonalba essen a nyílással (ekkor a pálcás tampon nem tolható tovább) (8. [ábra\)](#page-20-0).

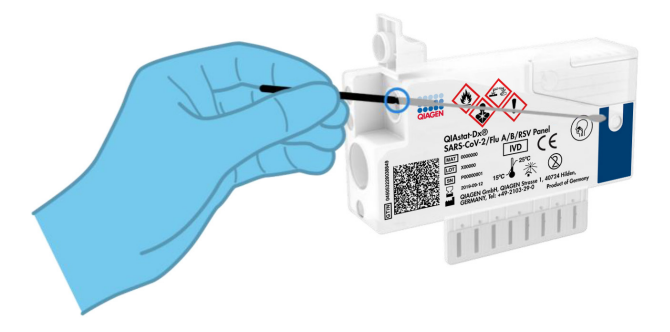

<span id="page-20-0"></span>**8. ábra. Pálcás tampon behelyezése a QIAstat-Dx SARS-CoV-2/Flu A/B/RSV Panel Cartridge kazettába.**

13. Törje el a tampon pálcáját a törésvonal mentén, hogy a pálcás tampon többi része a QIAstat-Dx SARS-CoV-2/Flu A/B/RSV Panel Cartridge kazettában maradjon (9. [ábra\)](#page-20-1).

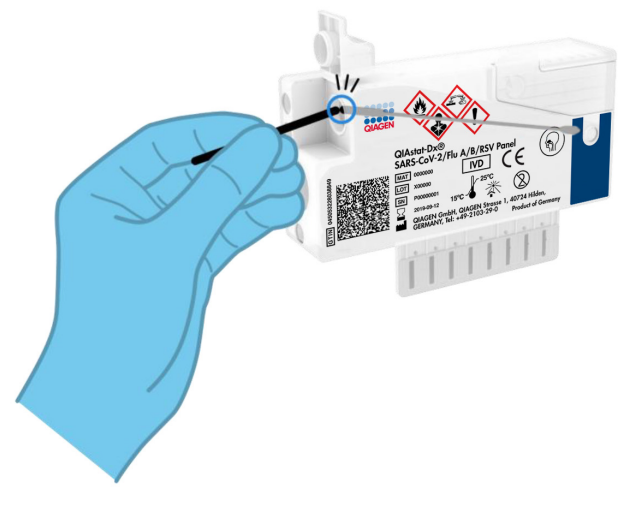

<span id="page-20-1"></span>**9. ábra. A tampon pálcájának eltörése.**

14. Határozott mozdulattal zárja be a tamponnyílás fedelét; a megfelelő lezáráskor kattanás hallható [\(10. ábra\)](#page-21-0).

**FONTOS**: Miután a mintát a QIAstat-Dx SARS-CoV-2/Flu A/B/RSV Panel Cartridge kazettába helyezte, a kazettát 90 percen belül be kell tölteni a QIAstat-Dx Analyzer 1.0 vagy a QIAstat-Dx Analyzer 2.0 készülékbe.

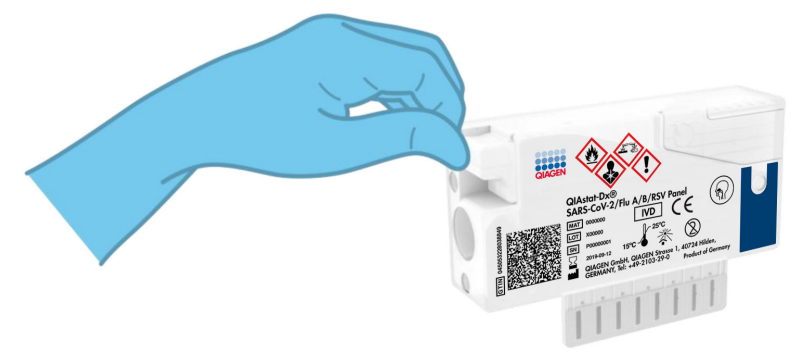

**10. ábra. A tamponnyílás fedelének bezárása.**

#### <span id="page-21-0"></span>A QIAstat-Dx Analyzer 1.0 vagy a QIAstat-Dx Analyzer 2.0 készülék elindítása

15. Kapcsolja BE a QIAstat-Dx Analyzer 1.0 vagy a QIAstat-Dx Analyzer 2.0 készüléket a készülék előlapján található Be/Ki gombbal.

**Megjegyzés**: Az analitikai modul hátulján található főkapcsolót az "I" pozícióba kell állítani. A QIAstat-Dx Analyzer 1.0 vagy a QIAstat-Dx Analyzer 2.0 készülék állapotjelző lámpái kék színűek lesznek.

- 16. Várjon, amíg megjelenik a **Main** (Főképernyő) képernyő, és a QIAstat-Dx Analyzer 1.0 készülék állapotjelző lámpái kékről zöldre váltanak, és abbahagyják a villogást.
- 17. A felhasználónevet és jelszót beírva jelentkezzen be a QIAstat-Dx Analyzer 1.0 vagy a QIAstat-Dx Analyzer 2.0 készülékbe.

**Megjegyzés**: Megjelenik a **Login** (Bejelentkezés) képernyő, ha a **User Access Control** (Felhasználói hozzáférés-szabályozás) aktiválva van. Ha a **User Access Control**

(Felhasználói hozzáférés-szabályozás) funkció nincs engedélyezve, nem kell beírni felhasználónevet/jelszót, és megjelenik a **Fő** képernyő.

18. Ha az assay-definíciós fájl szoftver még nincs telepítve a QIAstat-Dx Analyzer 1.0 vagy a QIAstat-Dx Analyzer 2.0 készülékre, a teszt futtatása előtt kövesse a telepítési utasításokat (további információkért lásd: "A függelék: Az assay-definíciós fájl [telepítése, 81\)](#page-80-1).

#### Teszt futtatása

- 19. Nyomja meg a QIAstat-Dx Analyzer 1.0 vagy a QIAstat-Dx Analyzer 2.0 készülék érintőképernyőjének jobb felső sarkában található **Run Test** (Teszt futtatása) gombot.
- 20. Amikor megjelenik az utasítás, a QIAstat-Dx Analyzer 1.0 készülék integrált elülső vonalkódolvasója segítségével (11. [ábra\)](#page-23-0) szkennelje be a nazopharingeális tamponminta mintaazonosító vonalkódját (a tamponpálca blisztercsomagolásán található) vagy a QIAstat-Dx SARS-CoV-2/Flu A/B/RSV Panel Cartridge kazetta tetején található mintaadat-vonalkódot (lásd 3. lépés).

**Megjegyzés**: A mintaazonosítót a **Sample ID** (Mintaazonosító) mezőt kiválasztva az érintőképernyő virtuális billentyűzetének használatával is beviheti.

**Megjegyzés**: A választott rendszer-konfigurációtól függően előfordulhat, hogy ekkor a betegazonosítót is be kell írni.

**Megjegyzés**: A QIAstat-Dx Analyzer 1.0 vagy a QIAstat-Dx Analyzer 2.0 készülékből érkező utasítások az érintőképernyő alján lévő **Instructions** (Utasítások) sorban jelennek meg.

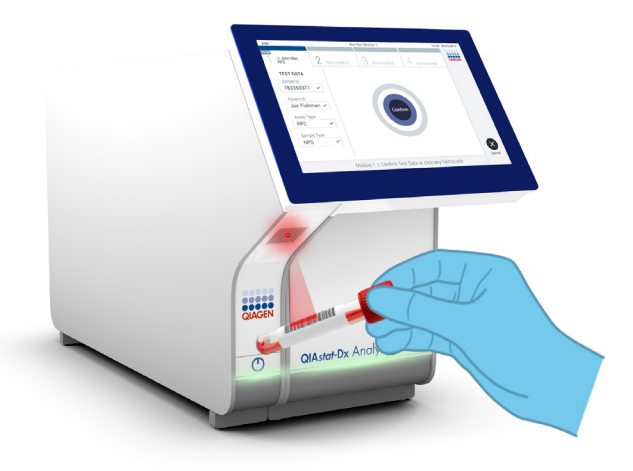

#### <span id="page-23-0"></span>**11. ábra: A mintaazonosító vonalkód beszkennelése.**

21. Amikor megjelenik az utasítás, szkennelje be a használandó QIAstat-Dx SARS-CoV-2/Flu A/B/RSV Panel Cartridge kazetta vonalkódját (12. [ábra\)](#page-24-0). A QIAstat-Dx Analyzer 1.0 vagy a QIAstat-Dx Analyzer 2.0 automatikusan felismeri a futtatni kívánt assay-t a kazetta vonalkódja alapján, és automatikusan kitölti az Assay Type (Assay-típus) mezőt "R4PP" (Respiratory 4 plex Panel) hozzáadásával.

**Megjegyzés**: A QIAstat-Dx Analyzer 1.0 vagy a QIAstat-Dx Analyzer 2.0 készülék nem fogadja el a lejárt dátumú, a korábban már használt, valamint a berendezésre nem telepített assay-khez tartozó QIAstat-Dx SARS-CoV-2/Flu A/B/RSV Panel Cartridge kazettákat. Ilyen esetekben megjelenik egy hibaüzenet, és a rendszer visszautasítja a QIAstat-Dx SARS-CoV-2/Flu A/B/RSV Panel Cartridge kazettát. Az assay-k telepítési módjával kapcsolatos további részletek a *QIAstat-Dx Analyzer 1.0* vagy *a QIAstat-Dx Analyzer 2.0 felhasználói kézikönyvben* találhatók.

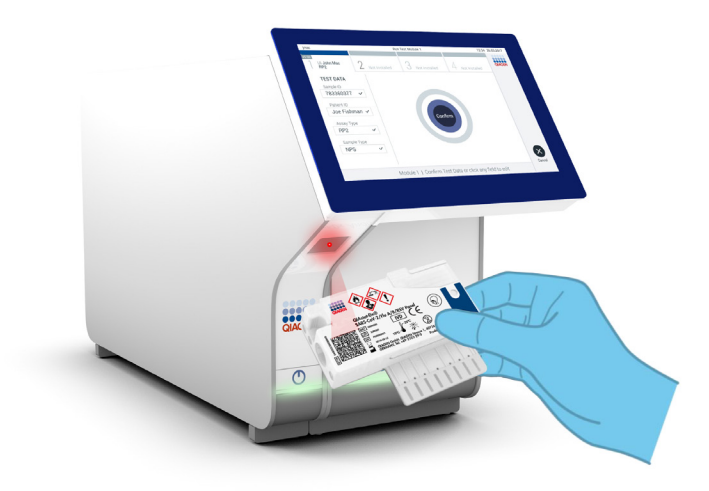

<span id="page-24-0"></span>**12. ábra.A QIAstat-Dx SARS-CoV-2/Flu A/B/RSV Panel Cartridge vonalkódjának beolvasása.**

22. Válassza ki a listából a megfelelő mintatípust ([13. ábra\)](#page-25-0).

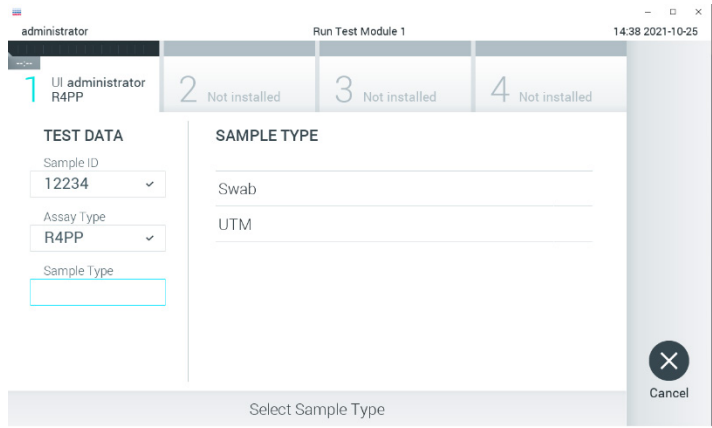

#### <span id="page-25-0"></span>**13. ábra: A mintatípus kiválasztása.**

23. Megjelenik a **Confirm** (Megerősítés) képernyő. Ellenőrizze a bevitt adatokat, és végezze el a szükséges módosításokat úgy, hogy az érintőképernyőn kiválasztja a megfelelő adatmezőt, majd szerkeszti a megadott információt.

24. Ha minden megjelenített adat helyes, nyomja meg a **Confirm** (Megerősítés) gombot. Ha szükséges, a megfelelő mező kiválasztásával módosítható annak tartalma, vagy a **Cancel** (Mégse) gomb megnyomásával visszavonható a vizsgálat [\(14. ábra\)](#page-26-0).

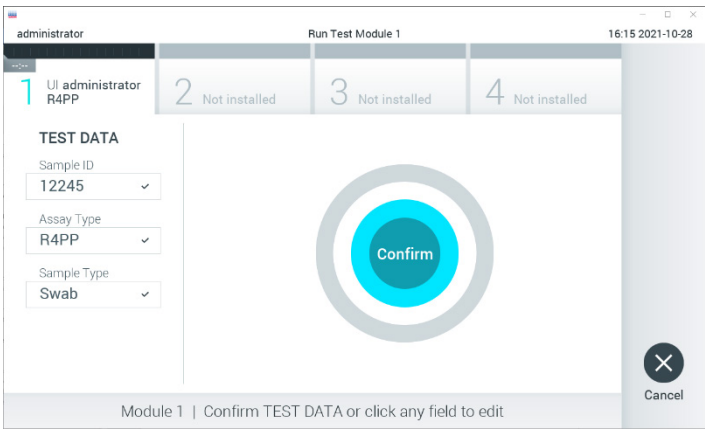

<span id="page-26-0"></span>**14. ábra: Az adatbevitel megerősítése.**

25. Ügyeljen rá, hogy a QIAstat-Dx SARS-CoV-2/Flu A/B/RSV Panel Cartridge kazettának mind a tamponnyílása, mind a fő mintanyílása jól be legyen zárva. Amikor a QIAstat-Dx Analyzer 1.0 vagy a QIAstat-Dx Analyzer 2.0 készülék tetején található kazettabehelyező nyílás automatikusan kinyílik, helyezze be a QIAstat-Dx SARS-CoV-2/Flu A/B/RSV Panel Cartridge kazettát úgy, hogy a vonalkód balra, a reakciókamrák pedig lefelé nézzenek (15. [ábra\)](#page-27-0).

**Megjegyzés**: A QIAstat-Dx SARS-CoV-2/Flu A/B/RSV Panel Cartridge kazettát nem kell a QIAstat-Dx Analyzer 1.0 vagy a QIAstat-Dx Analyzer 2.0 készülékbe nyomni. Ha megfelelő helyzetben illeszti a kazettabehelyező nyílásba, a QIAstat-Dx Analyzer 1.0 vagy a QIAstat-Dx Analyzer 2.0 készülék automatikusan behúzza a kazettát az analitikai modulba.

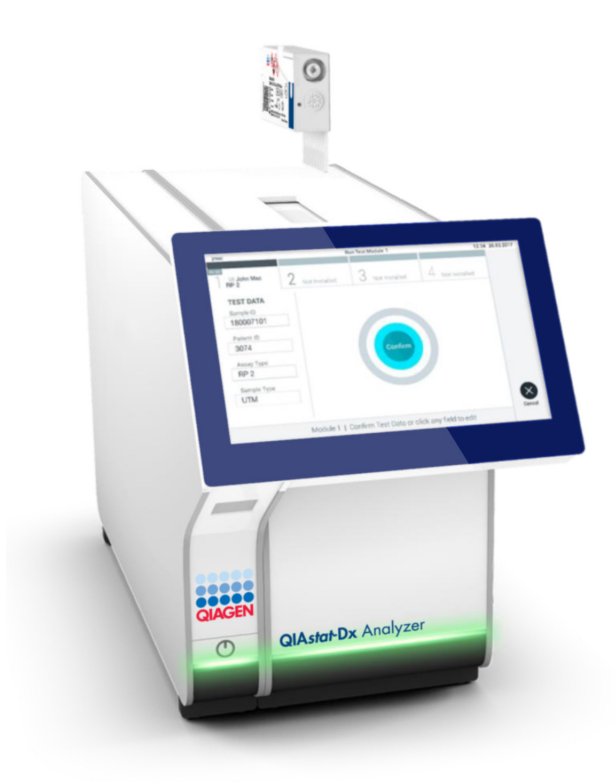

<span id="page-27-0"></span>**15. ábra: A QIAstat-Dx SARS-CoV-2/Flu A/B/RSV Panel Cartridge kazetta behelyezése a QIAstat-Dx Analyzer 1.0 vagy a QIAstat-Dx Analyzer 2.0 készülékbe.**

26. Amikor érzékeli a QIAstat-Dx SARS-CoV-2/Flu A/B/RSV Panel Cartridge kazettát, a QIAstat-Dx Analyzer 1.0 vagy a QIAstat-Dx Analyzer 2.0 készülék automatikusan lezárja a kazettabehelyező nyílás fedelét, és elindítja a teszt futtatását. Nem szükséges semmilyen további kezelői beavatkozás a futtatás elindításához.

**Megjegyzés**: A QIAstat-Dx Analyzer 1.0 vagy a QIAstat-Dx Analyzer 2.0 készülék kizárólag a teszt beállítása során használt és beolvasott QIAstat-Dx SARS-CoV-2/ Flu A/B/RSV Panel Cartridge kazettát fogadja el. Ha a beszkennelt kazettától eltérő kazetta kerül behelyezésre, a fellépő hiba következtében a rendszer automatikusan kiadja a kazettát.

**Megjegyzés**: A vizsgálat egészen eddig a pontig megszakítható az érintőképernyő jobb alsó sarkában található **Cancel** (Mégse) gomb megnyomásával.

**Megjegyzés**: A rendszer-konfigurációtól függően lehet, hogy a kezelőnek ismételten meg kell adnia a jelszavát a vizsgálat elindításához.

**Megjegyzés**: Ha a kazettabehelyező nyílásba nem kerül QIAstat-Dx SARS-CoV-2/Flu A/B/RSV Panel Cartridge kazetta, a nyílás fedele 30 másodperc elteltével automatikusan bezárul. Ha ez történik, ismételje meg az eljárást a 16. lépéstől kezdve.

- 27. Vizsgálat közben a futtatásból hátralévő idő látható az érintőképernyőn.
- 28. A teszt futtatásának befejeződésekor megjelenik az **Eject** (Kiadás) képernyő ([16. ábra,](#page-29-0) a következő oldalon), amelynek Modul állapotsávjában kijelzésre kerül az alábbiak valamelyikének megfelelő teszteredmény:
	- **TEST COMPLETED (BEFEJEZETT TESZT):** A teszt sikeresen befejeződött
	- **TEST FAILED (SIKERTELEN TESZT):** Hiba történt a teszt során
	- **TEST CANCELED (VISSZAVONT TESZT):** A felhasználó visszavonta a tesztet

**FONTOS**: Ha a teszt sikertelen, a *QIAstat-Dx Analyzer 1.0* vagy *a QIAstat-Dx Analyzer*  2.0 *felhasználói kézikönyv* "Hibaelhárítás" című fejezetében nézhet utána a hiba lehetséges okainak és a további teendőkkel kapcsolatos utasításoknak.

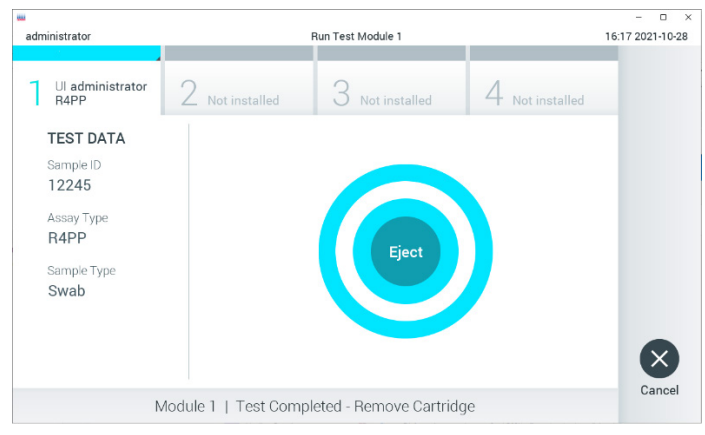

#### <span id="page-29-0"></span>**16. ábra: Az Eject (Kiadás) képernyő.**

- 29. Az érintőképernyő **Eject** (Kiadás) gombjának megnyomásával távolítsa el a QIAstat-Dx SARS-CoV-2/Flu A/B/RSV Panel Cartridge kazettát, amelyet biológiailag veszélyes hulladékként, az országos és helyi egészségvédelmi és biztonsági rendeletek és hatályos jogszabályok szerint kell ártalmatlanítani. A kazettabehelyező nyílás kinyílását és a kazetta kiadását követően ki kell venni a QIAstat-Dx SARS-CoV-2/Flu A/B/ RSV Panel Cartridge kazettát. Ha 30 másodpercen belül nem távolítja el a kazettát, a rendszer automatikusan visszahúzza azt a QIAstat-Dx Analyzer 1.0 készülékbe, majd lezárul a kazettabehelyező nyílás fedele. Ilyen esetben az **Eject** (Kiadás) gombbal nyissa fel újra a kazettabehelyező nyílás fedelét, majd vegye ki a kazettát. **FONTOS**: A használt QIAstat-Dx SARS-CoV-2/Flu A/B/RSV Panel Cartridge kazettákat ártalmatlanítani kell. Nem szabad újrafelhasználni a kazettákat abban az esetben sem, ha a korábbi futtatás során a vizsgálatot a kezelő visszavonta, vagy hiba lépett fel.
- 30. A QIAstat-Dx SARS-CoV-2/Flu A/B/RSV Panel Cartridge kazetta kiadása után megjelenik a **Summary** (Összefoglalás) képernyő. További részletekért olvassa el "Az [eredmények értelmezése](#page-43-0)" című fejezetet a [44.](#page-43-0) oldalon. Egy újabb vizsgálat elindításához nyomja meg a **Run Test** (Teszt futtatása) gombot.

**Megjegyzés**: A QIAstat-Dx Analyzer 1.0 készülék használatára vonatkozó további információkat a *QIAstat-Dx Analyzer 1.0* vagy a *QIAstat-Dx Analyzer 2.0 felhasználói kézikönyvben* találja.

### <span id="page-31-0"></span>Protokoll: Transzport tápközegbe levett folyékony minták

#### Mintavétel, -szállítás és -tárolás

Vegyen nazopharingeális tamponmintákat a pálcás tampon gyártója által ajánlott eljárások szerint, majd helyezze a pálcás tampont univerzális transzport tápközegbe (Universal Transport Medium, UTM).

#### Minták betöltése a QIAstat-Dx SARS-CoV-2/Flu A/B/RSV Panel Cartridge kazettába

1. Bontson ki egy QIAstat-Dx SARS-CoV-2/Flu A/B/RSV Panel Cartridge kazettát, a csomagolás oldalain lévő bemetszéseknél feltépve a csomagot (17. [ábra\)](#page-31-1).

**FONTOS**: A csomagolás kibontása után a mintát 120 percen belül be kell helyezni a QIAstat-Dx SARS-CoV-2/Flu A/B/RSV Panel Cartridge kazettába, valamint be kell tölteni a QIAstat-Dx Analyzer 1.0 vagy a QIAstat-Dx Analyzer 2.0 készülékbe.

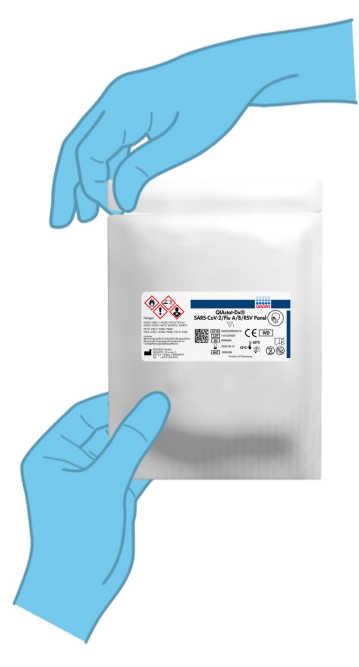

#### <span id="page-31-1"></span>**17. ábra: A QIAstat-Dx SARS-CoV-2/Flu A/B/RSV Panel Cartridge kibontása.**

- 2. Távolítsa el a QIAstat-Dx SARS-CoV-2/Flu A/B/RSV Panel Cartridge kazettát a csomagolásából, és helyezze el úgy, hogy a címkén szereplő vonalkód Ön felé nézzen.
- 3. Manuálisan írja rá a mintaadatokat, vagy ragasszon egy mintaadatokat tartalmazó címkét a QIAstat-Dx SARS-CoV-2/Flu A/B/RSV Panel Cartridge kazetta tetejére. Ügyeljen a címke megfelelő elhelyezésére, hogy az ne akadályozza a fedél nyitását (18. [ábra\)](#page-32-0).

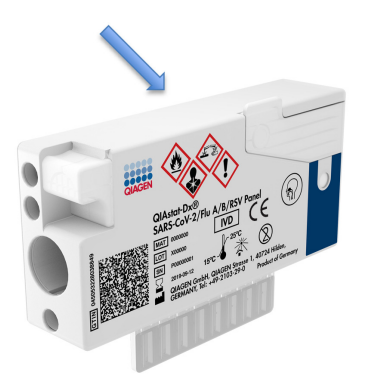

<span id="page-32-0"></span>**18. ábra: A mintával kapcsolatos információk felhelyezése a QIAstat-Dx SARS-CoV-2/Flu A/B/RSV Panel Cartridge tetejére.**

4. Nyissa fel a QIAstat-Dx SARS-CoV-2/Flu A/B/RSV Panel Cartridge elülső részén lévő fő mintanyílás fedelét (19. [ábra\)](#page-32-1).

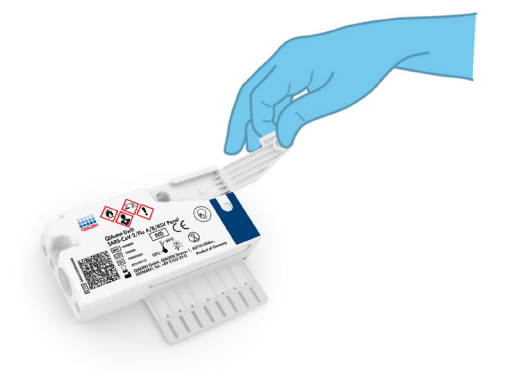

#### <span id="page-32-1"></span>**19. ábra: A fő mintanyílás fedelének felnyitása.**

5. Nyissa ki a vizsgálandó mintát tartalmazó tesztcsövet. A mellékelt transzferpipettával szívjon fel annyi folyadékot, hogy a folyadékszint a pipetta töltési szintjét jelző harmadik vonalig érjen (azaz a 300 µl jelig) (20. [ábra\)](#page-33-0).

**FONTOS**: Ügyeljen arra, hogy a felszíváskor ne kerüljön levegő a pipettába. Ha transzport tápközegként Copan UTM® univerzális transzport tápközeget használ, ügyeljen rá, nehogy a felszíváskor a tesztcsőben jelen lévő gyöngyökből is kerüljön a pipettába. Ha a pipettába mégis kerül levegő vagy gyöngy, óvatosan nyomja vissza a pipettában lévő folyadékot a mintacsőbe, és ismételje meg a folyadékfelszívást. Ha a kithez mellékelt mind a hat pipettát elhasználta, alternatív lehetőségként használjon steril, méretbeosztással ellátott pipettákat.

<span id="page-33-0"></span>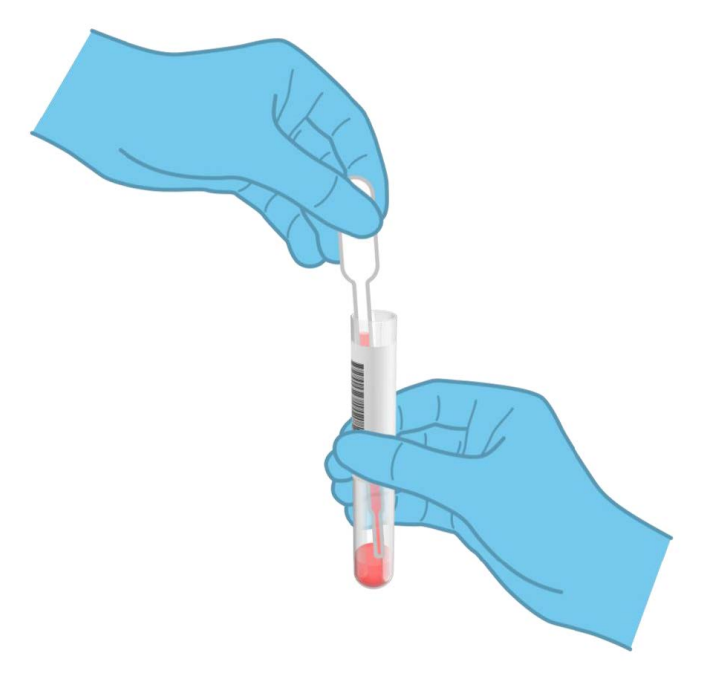

**20. ábra: Minta felszívása a mellékelt transzferpipettába.**

6. A mellékelt egyszer használatos transzferpipetta segítségével óvatosan pipettázzon 300 µl térfogatú mintát a QIAstat-Dx SARS-CoV-2/Flu A/B/RSV Panel Cartridge fő mintanyílásába (21. [ábra\)](#page-34-0).

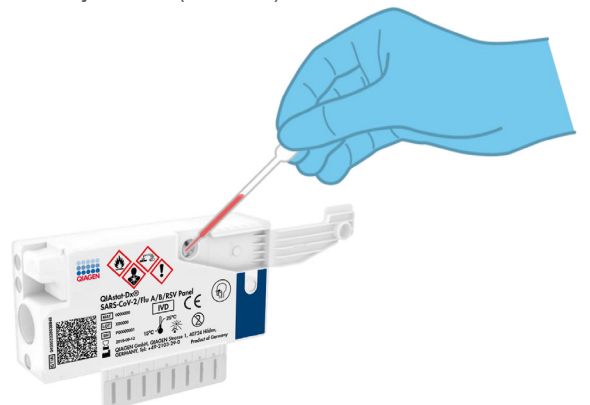

#### <span id="page-34-0"></span>**21. ábra: Minták átvitele a QIAstat-Dx SARS-CoV-2/Flu A/B/RSV Panel Cartridge fő mintanyílásába.**

7. Határozott mozdulattal zárja be a fő mintanyílás fedelét; a megfelelő lezáráskor kattanás hallható [\(22. ábra\)](#page-34-1).

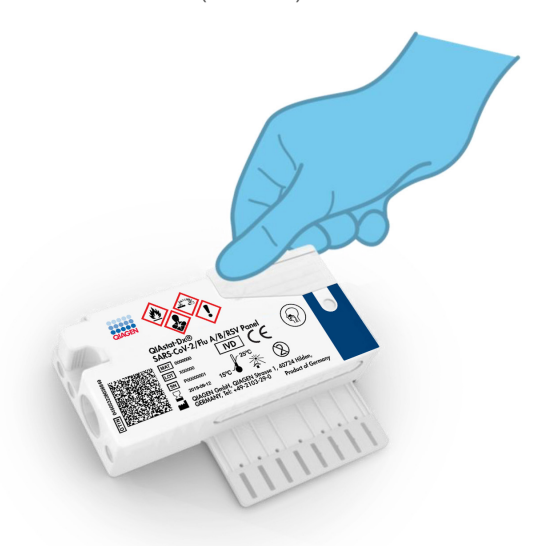

<span id="page-34-1"></span>**22. ábra: A fő mintanyílás fedelének bezárása.**

8. A QIAstat-Dx SARS-CoV-2/Flu A/B/RSV Panel Cartridge kazettán lévő mintaellenőrző ablakon keresztül szemrevételezéssel ellenőrizze, hogy megtörtént-e a minta betöltése (23. [ábra\)](#page-35-0).

**FONTOS**: Miután a mintát a QIAstat-Dx SARS-CoV-2/Flu A/B/RSV Panel Cartridge kazettába helyezte, a kazettát 90 percen belül be kell tölteni a QIAstat-Dx Analyzer 1.0 vagy a QIAstat-Dx Analyzer 2.0 készülékbe.

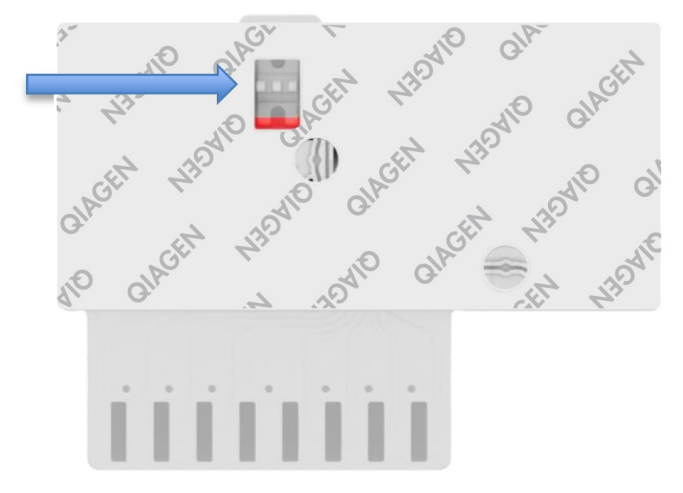

<span id="page-35-0"></span>**23. ábra: Mintaellenőrző ablak (kék nyíl).**

#### A QIAstat-Dx Analyzer 1.0 vagy a QIAstat-Dx Analyzer 2.0 készülék elindítása

9. Kapcsolja BE a QIAstat-Dx Analyzer 1.0 vagy a QIAstat-Dx Analyzer 2.0 készüléket a készülék előlapján található Be/Ki gombbal.

**Megjegyzés**: Az analitikai modul hátulján található főkapcsolót az "I" pozícióba kell állítani. A QIAstat-Dx Analyzer 1.0 vagy a QIAstat-Dx Analyzer 2.0 készülék állapotjelző lámpái kék színűek lesznek.

10. Várjon, amíg megjelenik a **főképernyő**, és a QIAstat-Dx Analyzer 1.0 vagy a QIAstat-Dx Analyzer 2.0 készülék állapotjelző lámpái kékről zöldre váltanak, és abbahagyják a villogást.
11. A felhasználónevet és jelszót beírva jelentkezzen be a QIAstat-Dx Analyzer 1.0 vagy a QIAstat-Dx Analyzer 2.0 készülékbe.

**Megjegyzés**: Megjelenik a **Login** (Bejelentkezés) képernyő, ha a **User Access Control** (Felhasználói hozzáférés-szabályozás) aktiválva van. Ha a **User Access Control** (Felhasználói hozzáférés-szabályozás) funkció nincs engedélyezve, nem kell beírni felhasználónevet/jelszót, és megjelenik a **Fő** képernyő.

12. Ha az assay-definíciós fájl szoftver még nincs telepítve a QIAstat-Dx Analyzer 1.0 készülékre, a teszt futtatása előtt kövesse a telepítési utasításokat (további információkért lásd: A [függelék: Az assay-definíciós fájl telepítése, 81\)](#page-80-0).

## Teszt futtatása

- 13. Nyomja meg a QIAstat-Dx Analyzer 1.0 vagy a QIAstat-Dx Analyzer 2.0 készülék érintőképernyőjének jobb felső sarkában található **Run Test** (Teszt futtatása) gombot.
- 14. Amikor megjelenik az utasítás, a QIAstat-Dx Analyzer 1.0 vagy a QIAstat-Dx Analyzer 2.0 készülék integrált elülső vonalkódolvasója segítségével szkennelje be a mintát tartalmazó UTM mintacsövön található mintaazonosító vonalkódot vagy a QIAstat-Dx SARS-CoV-2/Flu A/B/RSV Panel Cartridge tetején található mintaadat-vonalkódot (lásd 3. lépés) (24. [ábra\)](#page-37-0).

**Megjegyzés**: A mintaazonosítót a **Sample ID** (Mintaazonosító) mezőt kiválasztva az érintőképernyő virtuális billentyűzetének használatával is beviheti.

**Megjegyzés**: A választott rendszer-konfigurációtól függően előfordulhat, hogy ekkor a betegazonosítót is be kell írni.

**Megjegyzés**: A QIAstat-Dx Analyzer 1.0 vagy a QIAstat-Dx Analyzer 2.0 készülékből érkező utasítások az érintőképernyő alján lévő **Instructions** (Utasítások) sorban jelennek meg.

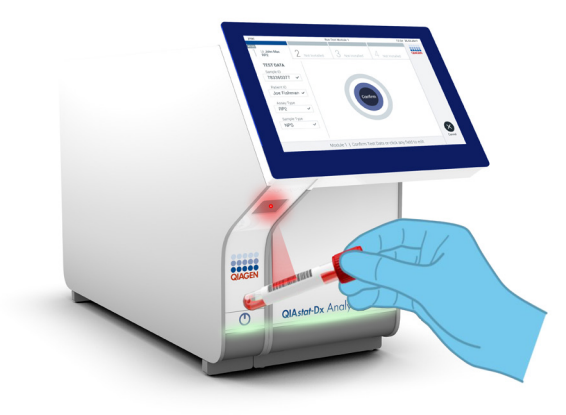

<span id="page-37-0"></span>**24. ábra: A mintaazonosító vonalkód beszkennelése.**

15. Amikor megjelenik az utasítás, szkennelje be a használandó QIAstat-Dx SARS-CoV-2/ Flu A/B/RSV Panel Cartridge kazetta vonalkódját (25. [ábra,](#page-38-0) a következő oldalon). A QIAstat-Dx Analyzer 1.0 vagy a QIAstat-Dx Analyzer 2.0 automatikusan felismeri a futtatni kívánt assay-t a kazetta vonalkódja alapján.

**Megjegyzés**: A QIAstat-Dx Analyzer 1.0 vagy a QIAstat-Dx Analyzer 2.0 készülék nem fogadja el a lejárt dátumú, a korábban már használt, valamint a berendezésre nem telepített assay-khez tartozó QIAstat-Dx SARS-CoV-2/Flu A/B/RSV Panel Cartridge kazettákat. Ilyen esetekben megjelenik egy hibaüzenet, és a rendszer visszautasítja a QIAstat-Dx SARS-CoV-2/Flu A/B/RSV Panel Cartridge kazettát. Az assay-k telepítési módjával kapcsolatos további részletek a *QIAstat-Dx Analyzer 1.0* vagy a *QIAstat-Dx Analyzer 2.0 felhasználói kézikönyvben* találhatók.

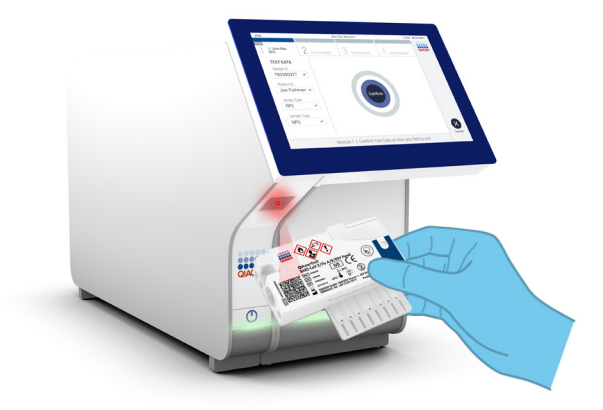

<span id="page-38-0"></span>**25. ábra: A QIAstat-Dx SARS-CoV-2/Flu A/B/RSV Panel Cartridge vonalkódjának beolvasása.**

16. Válassza ki a listából a megfelelő mintatípust (26. [ábra\)](#page-38-1).

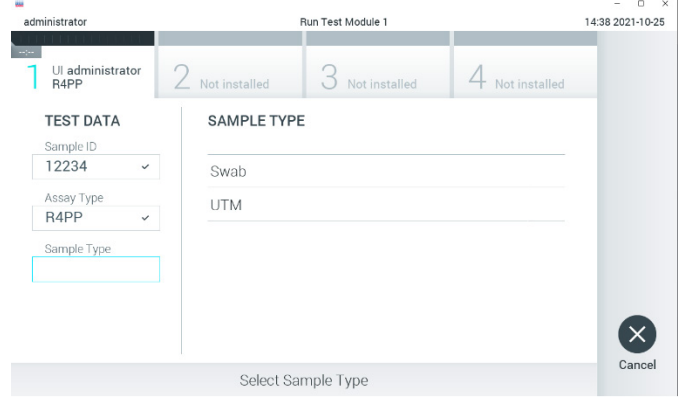

<span id="page-38-1"></span>**26. ábra: A mintatípus kiválasztása.**

17. Megjelenik a **Confirm** (Megerősítés) képernyő. Ellenőrizze a bevitt adatokat, és végezze el a szükséges módosításokat úgy, hogy az érintőképernyőn kiválasztja a megfelelő adatmezőt, majd szerkeszti a megadott információt.

18. Ha minden megjelenített adat helyes, nyomja meg a **Confirm** (Megerősítés) gombot. Ha szükséges, a megfelelő mező kiválasztásával módosítható annak tartalma, vagy a **Cancel** (Mégse) gomb megnyomásával visszavonható a vizsgálat (27. [ábra\)](#page-39-0).

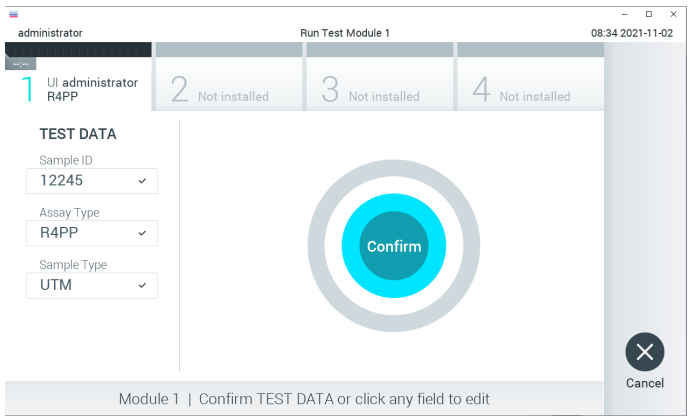

#### <span id="page-39-0"></span>**27. ábra: Az adatbevitel megerősítése.**

19. Ügyeljen rá, hogy a QIAstat-Dx SARS-CoV-2/Flu A/B/RSV Panel Cartridge kazettának mind a tamponnyílása, mind a fő mintanyílása jól be legyen zárva. Amikor a QIAstat-Dx Analyzer 1.0 vagy a QIAstat-Dx Analyzer 2.0 készülék tetején található kazettabehelyező nyílás automatikusan kinyílik, helyezze be a QIAstat-Dx SARS-CoV-2/Flu A/B/RSV Panel Cartridge kazettát úgy, hogy a vonalkód balra, a reakciókamrák pedig lefelé nézzenek (28. [ábra](#page-40-0), a következő oldalon).

**Megjegyzés**: A QIAstat-Dx SARS-CoV-2/Flu A/B/RSV Panel Catridge kazettát nem kell a QIAstat-Dx Analyzer 1.0 vagy a QIAstat-Dx Analyzer 2.0 készülékbe tolni. Helyezze azt megfelelően a kazettabehelyező nyílásába, és a QIAstat-Dx Analyzer 1.0 vagy a QIAstat-Dx Analyzer 2.0 automatikusan áthelyezi a patront az analitikai modulba.

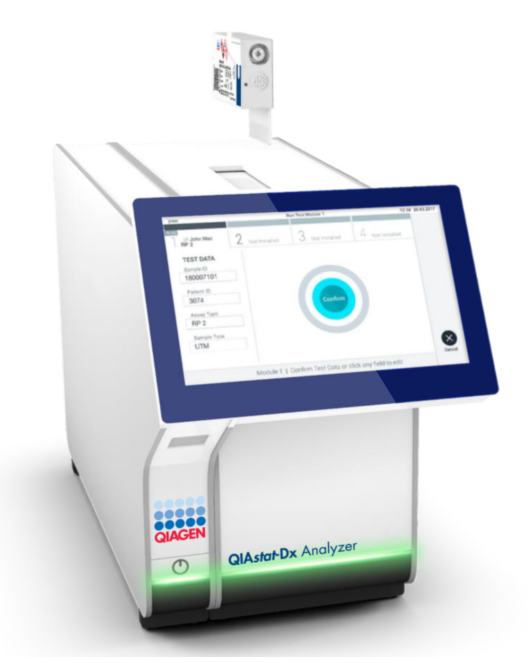

<span id="page-40-0"></span>**28. ábra: A QIAstat-Dx SARS-CoV-2/Flu A/B/RSV Panel Cartridge kazetta behelyezése a QIAstat-Dx Analyzer 1.0 készülékbe.**

20. Amikor érzékeli a QIAstat-Dx SARS-CoV-2/Flu A/B/RSV Panel Cartridge kazettát, a QIAstat-Dx Analyzer 1.0 vagy a QIAstat-Dx Analyzer 2.0 készülék automatikusan lezárja a kazettabehelyező nyílás fedelét, és elindítja a teszt futtatását. Nem szükséges semmilyen további kezelői beavatkozás a futtatás elindításához.

**Megjegyzés**: A QIAstat-Dx Analyzer 1.0 vagy a QIAstat-Dx Analyzer 2.0 készülék kizárólag a teszt beállítása során használt és beolvasott QIAstat-Dx SARS-CoV-2/Flu A/B/RSV Panel Cartridge kazettát fogadja el. Ha a beszkennelt kazettától eltérő kazetta kerül behelyezésre, a fellépő hiba következtében a rendszer automatikusan kiadja a kazettát.

**Megjegyzés**: A vizsgálat egészen eddig a pontig megszakítható az érintőképernyő jobb alsó sarkában található **Cancel** (Mégse) gomb megnyomásával.

**Megjegyzés**: A rendszer-konfigurációtól függően lehet, hogy a kezelőnek ismételten meg kell adnia a jelszavát a vizsgálat elindításához.

**Megjegyzés**: Ha a kazettabehelyező nyílásba nem kerül QIAstat-Dx SARS-CoV-2/ Flu A/B/RSV Panel Cartridge kazetta, a nyílás fedele 30 másodperc elteltével automatikusan bezárul. Ha ez történik, ismételje meg az eljárást a 17. lépéstől kezdve.

- 21. Vizsgálat közben a futtatásból hátralévő idő látható az érintőképernyőn.
- 22. A teszt futtatásának befejeződésekor megjelenik az **Eject** (Kiadás) képernyő (29. [ábra\)](#page-41-0), amelynek Modul állapotsávjában kijelzésre kerül az alábbiak valamelyikének megfelelő teszteredmény:
	- **TEST COMPLETED (BEFEJEZETT TESZT):** A teszt sikeresen befejeződött
	- **TEST FAILED (SIKERTELEN TESZT):** Hiba történt a teszt során
	- **TEST CANCELED (VISSZAVONT TESZT):** A felhasználó visszavonta a tesztet

**FONTOS**: Ha a teszt sikertelen, a *QIAstat-Dx Analyzer 1.0* vagy *a QIAstat-Dx Analyzer*  2.0 *felhasználói kézikönyv* "Hibaelhárítás" című fejezetében nézhet utána a hiba lehetséges okainak és a további teendőkkel kapcsolatos utasításoknak.

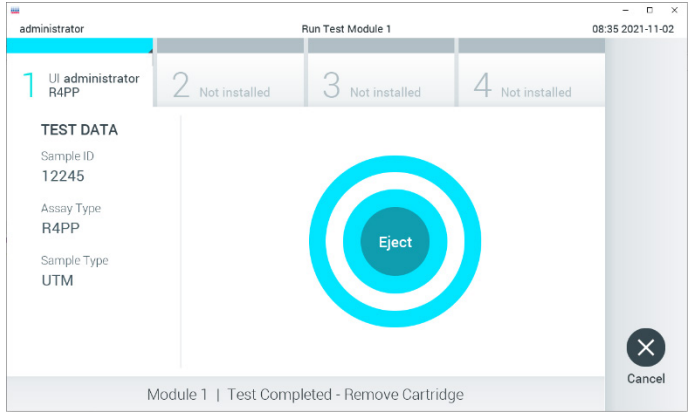

<span id="page-41-0"></span>**29. ábra: Az Eject (Kiadás) képernyő.**

23. Az érintőképernyő **Eject** (Kiadás) gombjának megnyomásával távolítsa el a QIAstat-Dx SARS-CoV-2/Flu A/B/RSV Panel Cartridge kazettát, amelyet biológiailag veszélyes hulladékként, az országos és helyi egészségvédelmi és biztonsági rendeletek és hatályos jogszabályok szerint kell ártalmatlanítani. A kazettabehelyező nyílás kinyílását és a kazetta kiadását követően ki kell venni a QIAstat-Dx SARS-CoV-2/Flu A/B/RSV Panel Cartridge kazettát. Ha 30 másodpercen belül nem távolítja el a kazettát, a rendszer automatikusan visszahúzza azt a QIAstat-Dx Analyzer 1.0 vagy a QIAstat-Dx Analyzer 2.0 készülékbe, majd lezárul a kazettabehelyező nyílás fedele. Ilyen esetben az **Eject** (Kiadás) gombbal nyissa fel újra a kazettabehelyező nyílás fedelét, majd vegye ki a kazettát.

**FONTOS**: A használt QIAstat-Dx SARS-CoV-2/Flu A/B/RSV Panel Cartridge kazettákat ártalmatlanítani kell. Nem szabad újra felhasználni a kazettákat abban az esetben sem, ha a korábbi futtatás során a vizsgálatot a kezelő visszavonta, vagy hiba lépett fel.

24. A QIAstat-Dx SARS-CoV-2/Flu A/B/RSV Panel Cartridge kazetta kiadása után megjelenik a **Summary** (Összefoglalás) képernyő. További részletekért olvassa el "Az [eredmények értelmezése](#page-43-0)" című fejezetet a [44.](#page-43-0) oldalon. Egy újabb vizsgálat elindításához nyomja meg a **Run Test** (Teszt futtatása) gombot.

**Megjegyzés**: A QIAstat-Dx Analyzer 1.0 készülék használatára vonatkozó további információkat a *QIAstat-Dx Analyzer 1.0* vagy a *QIAstat-Dx Analyzer 2.0 felhasználói kézikönyvben* találja.

**Megjegyzés:** A QIAstat-Dx Analyzer 2.0 készülék használatára vonatkozó további információkat a QIAstat-Dx Analyzer 2.0 felhasználói kézikönyvben találja.

# <span id="page-43-0"></span>Az eredmények értelmezése

# Az eredmények megtekintése

A QIAstat-Dx Analyzer 1.0 vagy a QIAstat-Dx Analyzer 2.0 készülék automatikusan értelmezi és menti a teszteredményeket. A QIAstat-Dx SARS-CoV-2/Flu A/B/RSV Panel Cartridge kiadása után automatikusan megjelenik az eredményeket tartalmazó **Summary** (Összefoglalás) képernyő. A 30. [ábra](#page-43-1) a QIAstat-Dx Analyzer 1.0 készülék képernyőjét mutatia.

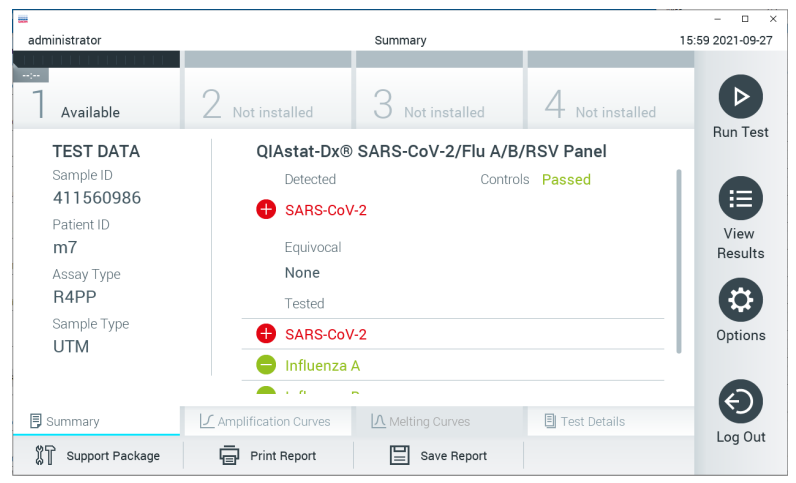

**30. ábra: Az eredmények példaként bemutatott Summary (Összefoglalás) képernyőjén a Test Data (Tesztadatok) a bal oldali, a Test Summary (Teszt összefoglalása) adatok pedig a fő panelen jelennek meg a QIAstat-Dx Analyzer készüléken.**

<span id="page-43-1"></span>Ezen a képernyőn további információkat tartalmazó lapfülek állnak rendelkezésre, amelyek leírása a következő fejezetekben található:

- Amplifikációs görbék.
- Olvadási görbék. A QIAstat-Dx SARS-CoV-2/Flu A/B/RSV Panel esetén ez a lapfül le van tiltva.
- A teszt részletei.

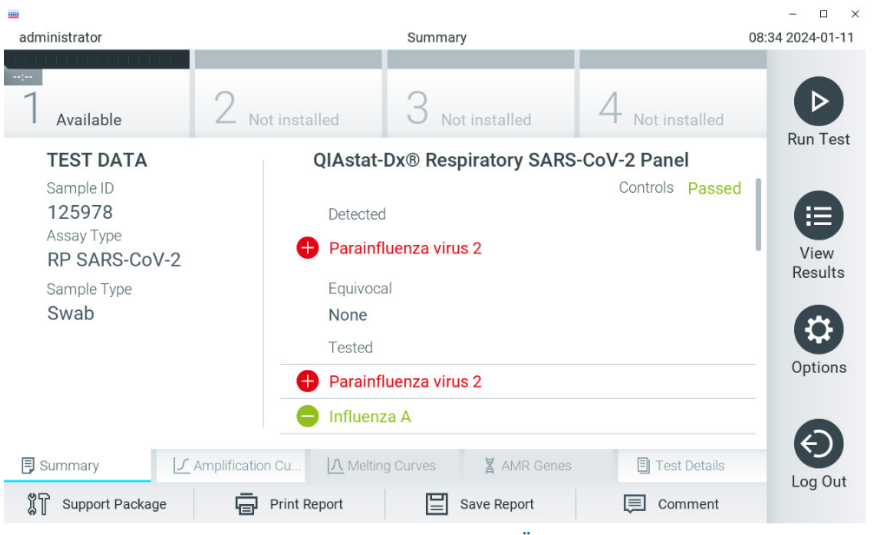

## A 31. [ábra](#page-44-0) a QIAstat-Dx Analyzer 2.0 készülék képernyőjét mutatja.

<span id="page-44-0"></span>**31. ábra: Az eredmények példaként bemutatott Summary (Összefoglalás) képernyőjén a Test Data (Tesztadatok) a bal oldali, a Test Summary (Teszt összefoglalása) adatok pedig a fő panelen jelennek meg a QIAstat-Dx Analyzer 2.0. készüléken.**

A QIAstat-Dx Analyzer 2.0 egy további lapfület tartalmaz:

• AMR gének. A QIAstat-Dx SARS-CoV-2/Flu A/B/RSV Panel esetén ez le van tiltva.

**Megjegyzés**: Ettől kezdve példa képernyőképeket használunk a QIAstat-Dx Analyzer 1.0 és/vagy a QIAstat-Dx Analyzer 2.0 készülék hivatkozásai esetén, amikor a bemutatott funkciók ugyanazok.

A képernyő főpaneljén az alábbi három, színkóddal és szimbólumokkal kiegészített lista jelzi az eredményeket:

Az első listában, a "Detected" (Detektált) címsor alatt a mintában kimutatott és azonosított minden kórokozó neve szerepel piros színnel; előttük egy  $\bigoplus$  jel látható.

- A második, "Equivocal" (Kérdéses) címsor alatti lista nincs használatban. A QIAstat-Dx SARS-CoV-2/Flu A/B/RSV Panel esetén az "Equivocal" (Kérdéses) eredmények nem elérhetők. Ezért az "Equivocal" (Kérdéses) lista mindig üres.
- A harmadik lista a "Tested" (Tesztelt) címsor alatt az összes vizsgált kórokozót magában foglalja. A mintában kimutatott és azonosított kórokozók előtt egy piros  $\bigoplus$  iel látható, és nevük piros színű. A vizsgált, de a mintából nem kimutatható kórokozók előtt $\Box$  jel látható, és a nevük zöld színű.

**Megjegyzés**: A mintából kimutatott és azonosított kórokozók nevei egyaránt szerepelnek a "Detected" (Detektált) és "Tested" (Tesztelt) listán.

Ha a vizsgálat nem fejeződött be sikeresen, "Failed" (Sikertelen) üzenet jelenik meg a képernyőn, amelyet egy specifikus Hibakód követ.

A képernyő bal oldalán az alábbi Test Data (Tesztadatok) információk láthatók:

- Sample ID (Mintaazonosító)
- Assay Type (Assay-típus)
- Sample Type (Mintatípus)

Az assay-vel kapcsolatos további adatok (pl. amplifikációs görbék és a teszt részletei) a kezelőhöz hozzárendelt jogosultságoktól függően a képernyő alján található lapfüleken keresztül tekinthetők meg.

Az assay-adatokról jelentés exportálható külső USB adathordozó eszközre. Helyezze az USB-adathordozót a QIAstat-Dx Analyzer 1.0 vagy a QIAstat-Dx Analyzer 2.0 készülék valamelyik USB-portjába, és nyomja meg a képernyő alsó sávjában lévő **Save Report** (Jelentés mentése) gombot. A jelentés a **View Result List** (Eredménylista megjelenítése) listáról az adott tesztet kiválasztva később bármikor exportálható.

A jelentés a képernyő alsó sávjában lévő **Print Report** (Jelentés nyomtatása) gomb megnyomásával a nyomtatóhoz is továbbítható.

# Az amplifikációs görbék megtekintése

A kimutatott kórokozók amplifikációs görbéinek megtekintéséhez nyomja meg az  $\angle$ **Amplification Curves** (Amplifikációs görbék) lapfület (32. [ábra\)](#page-46-0).

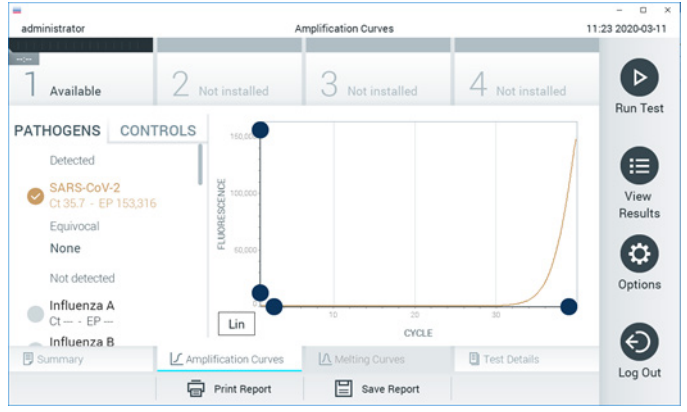

**32. ábra: Amplification Curves (Amplifikációs görbék) képernyő (PATHOGENS (Kórokozók) lapfül).**

<span id="page-46-0"></span>A vizsgált kórokozókra és kontrollokra vonatkozó részletek a képernyő bal oldalán, az amplifikációs görbék pedig a képernyő közepén láthatók.

**Megjegyzés**: Ha a QIAstat-Dx Analyzer 1.0 készüléken engedélyezve van a **User Access Control** (Felhasználói hozzáférés-szabályozás) funkció, az **Amplification Curves** (Amplifikációs görbék) képernyőt csak a megfelelő hozzáférési jogokkal rendelkező kezelők érhetik el.

A bal oldalon látható **PATHOGENS** (Kórokozók) lapfül megnyomásával láthatóvá válnak a vizsgált kórokozókhoz tartozó görbék. Az adott pathogen name (kórokozó nevének) kiválasztásával megjelenítheti a hozzá tartozó amplifikációs görbét. Választhat egy vagy több kórokozót, de azt is megteheti, hogy egyet sem választ. A kiválasztott kórokozókat tartalmazó listában minden egyes kórokozó a hozzá társított amplifikációs görbének megfelelő színnel jelenik meg. A nem kiválasztott kórokozók szürkén jelennek meg.

A megfelelő  $C_T$  és végponti fluoreszcencia (Endpoint Fluorescence, EP) az egyes kórokozók neve alatt vannak feltüntetve.

A kontrolloknak az amplifikációs görbén való megjelenítéséhez nyomja meg a bal oldalon látható **CONTROLS** (Kontrollok) lapfület. A kontroll neve mellett látható kör megnyomásával kijelölheti azt, vagy törölheti a kijelölést (33. [ábra\)](#page-47-0).

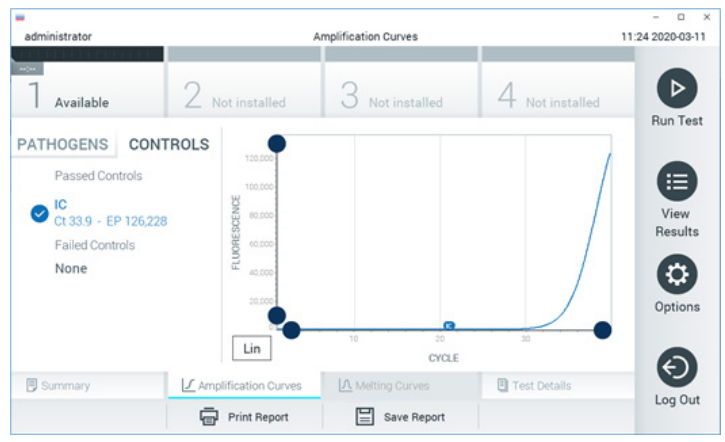

**33. ábra: Amplification Curves (Amplifikációs görbék) képernyő (CONTROLS (Kontrollok) lapfül).**

<span id="page-47-0"></span>Az amplifikációs görbén megjelenik a kiválasztott kórokozók vagy kontrollok adatgörbéje. A görbe bal alsó sarkában lévő **Lin** vagy **Log** gombokkal válthat a logaritmikus vagy lineáris beosztású y tengely között.

Az x és az y tengely beosztása az egyes tengelyeken elhelyezett **kék csúszkákkal** állítható be. Nyomja le és tartsa lenyomva az egyik **kék csúszkát**, majd mozgassa a tengelyen a kívánt pozícióba. A **kék csúszka** origóra való pozicionálásával visszatérhet az alapértelmezett értékekhez.

## A teszt részleteinek megtekintése

A részletes eredmények megtekintéséhez nyomja meg az érintőképernyő alján lévő menüszalagban elhelyezett **Test Details** (Teszt részletei) lapfület. Görgessen le a teljes jelentés megtekintéséhez.

Az alábbi Test Details (Teszt részletei) információk a képernyő középső részén jelennek meg (34. [ábra](#page-49-0), a következő oldalon):

- User ID (Felhasználói azonosító)
- Cartridge SN (Kazetta sorozatszáma)
- Cartridge Expiration Date (Kazetta lejárati dátuma)
- Module SN (Modul sorozatszáma)
- Test Status (Teszt állapota) (Completed (Befejezett), Failed (Sikertelen) vagy Canceled by Operator (Visszavont a kezelő által))
- Error Code (Hibakód) (ha van)
- Test Start Date and Time (Teszt megkezdésének dátuma és időpontja)
- Test Execution Time (Teszt végrehajtási ideje)
- Assay name (Assay neve)
- Test ID (Tesztazonosító)
- **•** Test Result (Teszteredmény):
	- Positive (Pozitív) (ha legalább egy légúti kórokozót detektált/azonosított)
	- Negative (Negatív) (nem detektált légúti kórokozót)
	- Invalid (Érvénytelen)
- Az assay során vizsgált mikroorganizmusok listája, pozitív jel esetén a C<sub>T-</sub>értékkel és a végponti fluoreszcenciával együtt
- Belső kontroll, C<sub>T</sub>-értékkel és a végponti fluoreszcenciával együtt

| ₩<br>administrator                                                                                                    | <b>Test Details</b>                                                                                                    | n<br>$\times$<br>16:02 2021-09-27           |
|----------------------------------------------------------------------------------------------------|----------------------------------------------------------------------------------------------------|---------------------------------------------|
| 11111111<br>$\sim$<br>Available                                                                                               | Not installed<br>Not installed                                                                                                    | ▷<br>Not installed                          |
| <b>TEST DATA</b><br>Sample ID<br>411560986<br>Patient ID<br>m <sub>7</sub><br>Assay Type<br>R4PP<br>Sample Type<br><b>UTM</b> | <b>TEST DETAILS</b><br>administrator<br>User ID<br>P00000007<br>Cartridge SN<br>2022-12-30 01:00<br>Cartridge Expiration Date<br>1735<br>Module SN<br>Completed<br><b>Test Status</b><br>2021-07-20 10:40<br>Test Start Date and Time<br>68 min 54 sec<br><b>Test Execution Time</b> | Run Test<br>挂<br>View<br>Results<br>Options |
| <b>同</b> Summary<br>Support Package                                                                                           | A Melting Curves<br><b>图 Test Details</b><br>√ Amplification Curves<br><b>Print Report</b><br>Save Report                                                                                                    | Log Out                                     |

<span id="page-49-0"></span>**34. ábra: Példa képernyő, a Test Data (Tesztadatok) a bal oldali, a Test Details (Teszt részletei) pedig a fő panelen láthatók.**

## Böngészés korábbi tesztek eredményei között

A tárolt eredmények között található korábbi teszteredmények megtekintéséhez válassza a főmenüsávban a **View Results** (Eredmények megjelenítése) gombot (35. [ábra\)](#page-49-1).

| 亜             |                                                        |                     |               |                                        |               | $\Box$<br>×      |
|---------------|--------------------------------------------------------|---------------------|---------------|----------------------------------------|---------------|------------------|
| administrator |                                                        | <b>Test Results</b> |               |                                        |               | 16:03 2021-09-27 |
| $\frac{1}{2}$ |                                                        |                     |               |                                        |               | ▷                |
| Available     | $\angle$ Not installed                                 |                     | Not installed |                                        | Not installed |                  |
| Sample ID     | Assay                                                  | Operator ID         | Mod           | Date/Time                              | Result        | <b>Run Test</b>  |
| 411560993     | R4PP                                                   | administrator       | ×,            | 2021-07-20 11:47                       | $\bullet$ pos | ⋿                |
| 511390477     | R4PP                                                   | labuser             |               | 2021-07-20 02:43                       | nea           | View<br>Results  |
| 511390451     | R4PP                                                   | labuser             | $\sim$        | 2021-07-20 00:55                       | neg           |                  |
| 511390563     | R4PP                                                   | labuser             | ٠             | 2021-07-20 00:43                       | neg           | o                |
| 512740018     | R4PP                                                   | labuser             | $\sim$        | 2021-07-19 16:22 $\leftrightarrow$ pos |               | Options          |
| $-1111110000$ | DO LO<br>K<br>$\overline{\left\langle \right\rangle }$ | Page 39 of 203      | $\mathcal{P}$ | 0.001.07101010<br>$\rightarrow$        |               |                  |
| Remove Filter |                                                        | Print Report        | Save Report   |                                        | Search        | Log Out          |

<span id="page-49-1"></span>**35. ábra: View Results (Eredmények megjelenítése) példa képernyő.**

Az alábbi információk minden elvégzett teszt esetén megtekinthetők (35. ábra):

- Sample ID (Mintaazonosító)
- Assay (a teszt/assay neve, amely a QIAstat-Dx® SARS-CoV-2/Flu A/B/RSV Panel esetében "R4PP")
- Operator ID (Kezelőazonosító)
- Mod (Modul) (a teszt futtatásához használt analitikai modul)
- Date/Time (Dátum/Idő) (a teszt befejezésének dátuma és időpontja)
- Result (Eredmény) (a teszt eredménye: positive (pozitív) [pos], negative (negatív) [neg], failed (sikertelen) [fail] vagy successful (sikeres) [suc])

**Megjegyzés**: Ha a QIAstat-Dx Analyzer 1.0 vagy a QIAstat-Dx Analyzer 2.0 készüléken engedélyezve van a **User Access Control** (Felhasználói hozzáférés-szabályozás) funkció, azokat az adatokat, amelyekhez az adott felhasználónak nincs hozzáférése, csillagok helyettesítik.

A mintaazonosítók bal oldalán található **szürke kör** segítségével jelöljön ki egy vagy több vizsgálati eredményt. A kiválasztott eredmények mellett **pipa** jelenik meg. A **pipára** nyomva törölheti a teszteredmények kijelölését. A teljes eredménylista a felső sorban található **pipa kör** gombra nyomva jelölhető ki (36. [ábra\)](#page-50-0).

|                  |                     |                                           |                            |                                   | п<br>$\times$        |
|------------------|---------------------|-------------------------------------------|----------------------------|-----------------------------------|----------------------|
| administrator    |                     |                                           | <b>Test Results</b>        |                                   | 16:05 2021-09-27     |
| $-100$           |                     |                                           |                            |                                   |                      |
| Available        | Not installed       |                                           | Not installed              | Not installed                     | ⊳<br><b>Run Test</b> |
| Sample ID        | Assay               | Operator ID                               | Date/Time<br>Mod           | Result                            |                      |
| 411560993        | R4PP                | administrator                             | $\overline{a}$             | 2021-07-20 11:47<br>$\bullet$ pos | 挂                    |
| 511390477        | R4PP                | labuser                                   |                            | 2021-07-20 02:43<br>neg           | View<br>Results      |
| 511390451        | R4PP                | labuser                                   |                            | 2021-07-20 00:55<br>neg           |                      |
| 511390563        | R4PP                | labuser                                   | $\overline{\phantom{a}}$   | 2021-07-20 00:43<br>neg           |                      |
| 512740018        | R4PP                | labuser                                   | $\overline{\phantom{a}}$   | 2021-07-19 16:22 <sup>+</sup> pos | Options              |
| <b>FINTINOON</b> | $m + m$<br>K<br>く   | $\mathbf{I}=\mathbf{I}$<br>Page 39 of 203 | $\lambda$<br>$\mathcal{P}$ | 0.001.07303530                    |                      |
| Remove Filter    | <b>Print Report</b> |                                           | Save Report                | Search                            | Log Out              |

<span id="page-50-0"></span>**36. ábra: Példa teszteredmények kiválasztására a View Results (Eredmények megjelenítése) képernyőn.**

Egy adott vizsgálati sor bármely részére nyomva megtekintheti az adott teszt eredményét.

Valamelyik (pl. **Sample ID** (Mintaazonosító)) fejlécre nyomva az adott paraméter szerint rendezheti növekvő vagy csökkenő sorrendbe a lista elemeit. A lista rendezhető úgy, hogy egyszerre csak egy oszlop látszódjon.

A **Result** (Eredmény) oszlopban az egyes tesztek eredménye látható (2. [táblázat\)](#page-51-0):

#### <span id="page-51-0"></span>**2. táblázat. A teszteredmények leírásai.**

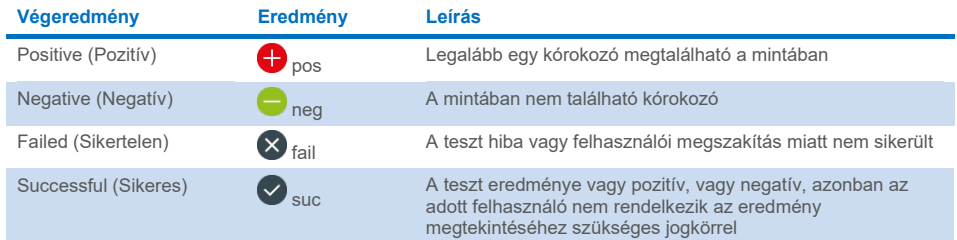

Ellenőrizze, hogy a QIAstat-Dx Analyzer 1.0 vagy a QIAstat-Dx Analyzer 2.0 készülékhez van-e csatlakoztatva nyomtató, és telepítve van-e a megfelelő illesztőprogram. A kiválasztott eredmény(ek)hez tartozó jelentés(ek) nyomtatásához nyomja meg a **Print Report** (Jelentés nyomtatása) gombot.

A kiválasztott eredményekhez tartozó jelentések PDF-formátumban, külső USB adathordozó eszközre való mentéséhez nyomja meg a **Save Report** (Jelentés mentése) gombot.

Válassza ki a jelentés típusát: List of Tests (Tesztek listája) vagy Test Reports (Tesztjelentések).

A **Search** (Keresés) megnyomásával Sample ID (Mintaazonosító), Assay és Operator ID (Kezelőazonosító) szerint kereshet a teszteredmények között. A virtuális billentyűzet segítségével írja be a keresendő kifejezést, majd nyomja meg az **Enter** (Bevitel) gombot a keresés elindításához. A keresési eredmények között csak azok a bejegyzések jelennek meg, amelyek tartalmazzák a keresett kifejezést.

Ha az eredménylistában szereplő adatok szűrve vannak, a keresés csak a szűrt listában zajlik.

Egy paraméter alapján történő szűrés elvégzéséhez nyomja meg és tartsa lenyomva valamelyik fejlécet. Bizonyos paraméterek, például a **Sample ID** (Mintaazonosító) esetében megjelenik a virtuális billentyűzet, amelynek segítségével megadható a szűrési feltétel.

Más paraméterek, például az **Assay** választása esetén a tárolt assay-ket felsoroló lista jelenik meg. Egy vagy több assay kiválasztása esetén a szűrést követően csak az ilyen típusú assay-k jelennek meg.

A fejléc mellett bal oldalon megjelenő  $\mathsf T$  jel arra utal, hogy az adott paraméter szerinti szűrés jelenleg aktív.

A szűrés az almenü sávban található **Remove Filter** (Szűrő eltávolítása) gomb megnyomásával szüntethető meg.

## Eredmények exportálása USB-meghajtóra

A teszteredmények PDF-formátumban, külső USB adathordozó eszközre való exportálásához és mentéséhez nyomja meg a **View Results** (Eredmények megjelenítése) képernyő bármely lapfülén a **Save Report** (Jelentés mentése) gombot. Az USB-port a QIAstat-Dx Analyzer 1.0 vagy a QIAstat-Dx Analyzer 2.0 készülék elülső részén található.

## Eredmények nyomtatása

Ellenőrizze, hogy a QIAstat-Dx Analyzer 1.0 vagy a QIAstat-Dx Analyzer 2.0 készülékhez van-e csatlakoztatva nyomtató, és telepítve van-e a megfelelő illesztőprogram. A **Print Report** (Jelentés nyomtatása) gomb megnyomásával továbbíthatja a nyomtatóhoz a teszteredményeket.

# Eredmények értelmezése

A QIAstat-Dx SARS-CoV-2/Flu A/B/RSV Panel teszttel kimutatható összes kórokozó esetén a rendszer csak egy jelet generál a mintában jelen lévő kórokozóhoz.

# Belső kontroll eredményeinek értelmezése

A belső kontroll eredményei a 3. [táblázatban](#page-54-0) foglaltaknak megfelelően értelmezendők.

## <span id="page-54-0"></span>**3. táblázat. A belső kontroll eredményeinek értelmezése.**

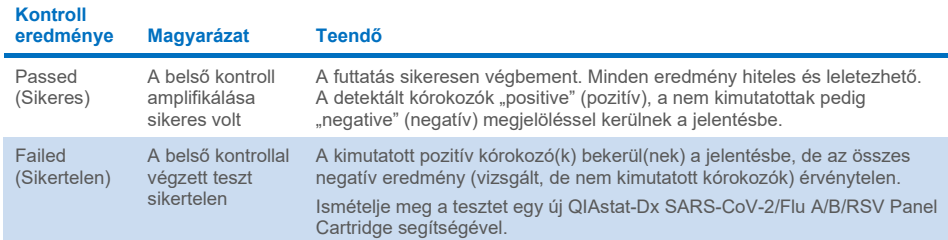

# Minőség-ellenőrzés

A QIAGEN ISO-minősített minőségirányítási rendszerének megfelelően a QIAstat-Dx SARS-CoV-2/Flu A/B/RSV Panel minden tételét ellenőrzik, hogy az megfelel-e az előírt paramétereknek, ezzel biztosítva a termék állandó és kifogástalan minőségét.

# Korlátozások

- A diagnózis felállítását, a terápiát és a beteg kezelésével kapcsolatos egyéb döntéseket nem szabad kizárólag a QIAstat-Dx SARS-CoV-2/Flu A/B/RSV Panel teszttel kapott eredményekre alapozni.
- A pozitív eredmények nem zárják ki a QIAstat-Dx SARS-CoV-2/Flu A/B/RSV Panel tesztben nem szereplő mikroorganizmusokkal való társfertőzés lehetőségét. Előfordulhat, hogy egy adott betegség kialakulásáért nem egyértelműen a kimutatott kórokozó a felelős.
- A negatív eredmények nem zárják ki a felső légutak fertőzésének lehetőségét. Ezzel az assay-vel nem mutatható ki az akut légúti fertőzés valamennyi kórokozója, továbbá előfordulhat, hogy az assay bizonyos klinikai környezetekben tapasztalt szenzitivitása nem azonos a terméktájékoztatóban feltüntetett szenzitivitással.
- A QIAstat-Dx SARS-CoV-2/Flu A/B/RSV Panel teszttel kapott negatív eredmények nem zárják ki a szindróma fertőző jellegét. Negatív assay-eredményeket több tényező, illetve azok kombinációi okozhatnak, beleértve a következőket: mintakezelési hibák, az assay által vizsgált nukleinsav-célszekvenciákban jelentkező variációk, az assay-ben nem szereplő mikroorganizmusok okozta fertőzés, az assay-ben szereplő mikroorganizmusok esetén az assay kimutatási határa alatti mikroorganizmus-szintek, bizonyos gyógyszerek, kezelések vagy szerek alkalmazása.
- A QIAstat-Dx SARS-CoV-2/Flu A/B/RSV Panel a jelen használati útmutatóban ismertetett mintákon kívül más minták vizsgálatára nem alkalmas. A teszt teljesítményjellemzőinek meghatározása kizárólag akut légúti tüneteket mutató személyektől transzport tápközegbe vett nazopharingeális tamponmintákkal történt.
- A QIAstat-Dx SARS-CoV-2/Flu A/B/RSV Panel a standard kezeléseknél alkalmazott mikroorganizmus-tenyésztési, szerotipizálási és/vagy adott esetben antibiotikumérzékenységi vizsgálatokkal együtt használandó.
- A QIAstat-Dx SARS-CoV-2/Flu A/B/RSV Panel teszttel kapott eredmények értelmezését képzett egészségügyi szakembernek kell végeznie, valamennyi kapcsolódó klinikai, laboratóriumi és epidemiológiai eredményt figyelembe véve.
- A QIAstat-Dx SARS-CoV-2/Flu A/B/RSV Panel teszt kizárólag a QIAstat-Dx Analyzer 1.0 vagy a QIAstat-Dx Analyzer 2.0 készülékkel használható.[\\*](#page-56-0)
- A QIAstat-Dx SARS-CoV-2/Flu A/B/RSV Panel minőségi meghatározásra szolgáló kvalitatív assay; számszerű adatokat nem szolgáltat a mintában kimutatott mikroorganizmusokra vonatkozóan.
- A virális nukleinsavak fennmaradhatnak in vivo, még akkor is, ha az adott mikroorganizmus nem életképes vagy fertőző. Valamely célmarker kimutatása nem jelenti azt, hogy az annak megfelelő mikroorganizmus a fertőzést vagy a klinikai tüneteket kiváltó kórokozó.
- A virális nukleinsavak kimutatása a minta megfelelő levételén, kezelésén, szállításán, tárolásán és a QIAstat-Dx SARS-CoV-2/Flu A/B/RSV Panel Cartridge kazettába való megfelelő betöltésén alapul. A fent említett műveletek nem megfelelő végrehajtása hibás, álpozitív vagy álnegatív eredményeket okozhat.
- Az assay egyes mikroorganizmusokra és az összes mikroorganizmusra vonatkozó szenzitivitása és specificitása az adott assay-re jellemző sajátos, prevalenciától független teljesítményparaméter. Ezzel ellentétben a teszteredmények negatív és pozitív prediktív értéke függ az adott betegség/mikroorganizmus prevalenciájától. Fontos megjegyezni, hogy a magasabb prevalencia a teszteredmény pozitív, az alacsonyabb prevalencia pedig a negatív prediktív értékének kedvez.
- Ne használjon sérült kazettákat. A sérült kazetták kezelését lásd a Biztonsági információk című fejezetben.

<span id="page-56-0"></span><sup>\*</sup> A QIAstat-Dx 1.3–1.5 vagy újabb verziójú szoftverét futtató DiagCORE Analyzer készülékek használhatók a QIAstat-Dx Analyzer 1.0 készülékek alternatívájaként.

# Teljesítményjellemzők

A QIAstat-Dx SARS-CoV-2/Flu A/B/RSV Panel (katalógusszám: 691216) assay a QIAstat-Dx Respiratory SARS-CoV-2 Panel assay (katalógusszám: 691214) egy új konfigurációja, amely mindössze 4 célorganizmus (SARS-CoV-2/Flu A/Flu B/RSV) esetén alkalmazható, a többi célorganizmust a QIAstat-Dx SARS-CoV-2/Flu A/B/RSV Panel assay-definíciós fájl maszkolja. Az alább bemutatott vizsgálatokat nem ismételték meg, hanem a meglévő adatokat újraelemezték a QIAstat-Dx SARS-CoV-2/Flu A/B/RSV Panel assay-definíciós fájl használatával.

# Klinikai teljesítmény

Az alább látható klinikai teljesítményt QIAstat-Dx Analyzer 1.0 készülékkel határozták meg. A QIAstat-Dx Analyzer 2.0 készülék ugyanazokat az analitikai modulokat használja, mint a QIAstat-Dx Analyzer 1.0 készülék, így a teljesítményt nem befolyásolja a QIAstat-Dx Analyzer 2.0 használata.

## Transzport tápközegbe levett folyékony minták

A QIAstat-Dx SARS-CoV-2/Flu A/B/RSV Panel assay teljesítményjellemzőit egy nyolc (8), különböző földrajzi elhelyezkedést mutató vizsgálati helyszínből (öt (5) az Egyesült Államok és három (3) az EU területén) álló multicentrikus klinikai vizsgálat értékelte. A teljesítményt univerzális transzport tápközegbe (UTM) (Copan Diagnostics); MicroTest™ M4®, M4RT®, M5® és M6™ (Thermo Fisher Scientific); BD™ Universal Viral Transport (UVT) System (Becton Dickinson and Company); HealthLink Universal Transport Medium (UTM) System (HealthLink Inc.); Universal Transport Medium (Diagnostic Hybrids Inc.); V-C-M Medium (Quest Diagnostics); UniTranz-RT Universal Transport Media (Puritan Medical Products Company) vett nazopharingeális tamponmintákkal, valamint nazopharingeális tamponnal (FLOQSwabs, Copan, katalógusszám: 503CS01) vett száraz mintákkal értékelték.

A megfigyeléses, prospektív-retrospektív vizsgálatot akut légúti fertőzésre utaló jeleket és tüneteket mutató vizsgálati alanyoktól vett minták maradékaival végezték. A részt vevő vizsgálóhelyeket arra kérték, hogy a vizsgálatokat a protokoll és intézményspecifikus útmutatások szerint, friss és/vagy fagyasztott klinikai mintákkal végezzék.

A QIAstat-Dx SARS-CoV-2/Flu A/B/RSV Panel által vizsgált minták eredményeit összevetették a vizsgálóhelyeken alkalmazott standard kezelési (Standard of Care, SOC) módszer(ek) során kapott eredményekkel, valamint több validált és kereskedelmi forgalomban kapható molekuláris módszer eredményeivel. Így olyan kórokozókra is kaptak eredményeket, amelyeket a SOC szerinti módszerek nem mutatnak ki, és lehetővé vált az eltérő eredményt adó minták végső eredményének meghatározása is. A QIAstat-Dx SARS-CoV-2/Flu A/B/RSV Panel assay eredményeit összehasonlították a FilmArray® Respiratory Panel 1.7 és 2, valamint a Charité – [Universitätsmedizin Berlin Institute of](https://www.eurosurveillance.org/search?option1=pub_affiliation&value1=Charit%C3%A9+%E2%80%93+Universit%C3%A4tsmedizin+Berlin+Institute+of+Virology%2C+Berlin%2C+Germany+and+German+Centre+for+Infection+Research+%28DZIF%29%2C+Berlin%2C+Germany&option912=resultCategory&value912=ResearchPublicationContent)  [Virology, Berlin, Németország](https://www.eurosurveillance.org/search?option1=pub_affiliation&value1=Charit%C3%A9+%E2%80%93+Universit%C3%A4tsmedizin+Berlin+Institute+of+Virology%2C+Berlin%2C+Germany+and+German+Centre+for+Infection+Research+%28DZIF%29%2C+Berlin%2C+Germany&option912=resultCategory&value912=ResearchPublicationContent) által fejlesztett SARS-CoV-2 RT-PCR assay eredményeivel.

A vizsgálatba összesen 3065 klinikai UTM-es betegmintát vontak be, és 1 mintát zártak ki a végső elemzésből a QIAstat-Dx SARS-CoV-2/Flu A/B/RSV ADF segítségével.

A klinikai szenzitivitás, azaz a pozitív eredmények százalékos egyezése (Positive Percent Agreement, PPA) érték kiszámítása a következő képlet alapján történt: 100% x (TP/[TP + FN]). A valódi pozitív (True Positive, TP) eredmény azt jelzi, hogy az adott mikroorganizmus esetében mind a QIAstat-Dx SARS-CoV-2/Flu A/B/RSV Panel teszttel, mind az összehasonlító módszerekkel kapott eredmény pozitív, az álnegatív (False Negative, FN) eredmény pedig arra utal, hogy a QIAstat-Dx SARS-CoV-2/Flu A/B/RSV Panel teszttel kapott eredmény negatív, az összehasonlító módszerekkel kapott eredmények pedig pozitívak. A specificitás vagy a negatív százalékos egyezés (Negative Percent Agreement, NPA) kiszámítása a következő képlet alapján történt: 100% x (TN/[TN + FP]). A valódi negatív (True Negative, TN) eredmény azt jelzi, hogy mind a QIAstat-Dx SARS-CoV-2/Flu A/B/RSV Panel teszttel, mind az összehasonlító módszerekkel kapott eredmények negatívak, az álpozitív (False Positive, FP) eredmény pedig arra utal, hogy a QIAstat-Dx SARS-CoV-2/Flu A/B/RSV Panel teszttel kapott eredmény pozitív, az összehasonlító módszerekkel kapott eredmények azonban negatívak. Az egyes patogének klinikai specificitásának kiszámításához az összes rendelkezésre álló eredményt felhasználtuk, a vonatkozó valódi és álpozitív mikroorganizmus-eredményeket pedig kivontuk. Minden egyes pontbecsléshez kétoldali egzakt binomiális próbával 95%-os konfidencia-intervallumot számoltak.

A teljes klinikai érzékenységet (PPA) és a teljes klinikai specificitást (NPA) 3064 mintából számították ki.

A QIAstat-Dx Respiratory Panel és a QIAstat-Dx Respiratory SARS CoV-2 Panel összesen 906 valódi pozitív és 7608 valódi negatív, valamint 20 álnegatív és 42 álpozitív eredményt adott.

A 4. [táblázat](#page-59-0) összefoglalja a QIAstat-Dx SARS-CoV-2/Flu A/B/RSV Panel klinikai szenzitivitását (azaz a pozitív eredmények százalékos egyezését), valamint klinikai specificitását (azaz a negatív eredmények százalékos egyezését), 95%-os konfidenciaintervallumokkal.

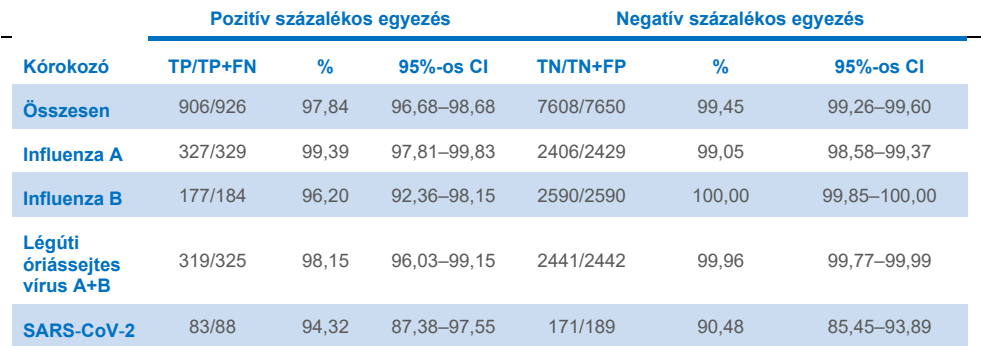

<span id="page-59-0"></span>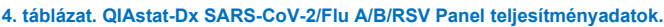

A QIAstat-Dx SARS-CoV-2/Flu A/B/RSV Panel assay több mikroorganizmust is kimutatott 15 mintában, ezek mindegyike kettős fertőzés volt.

## Száraz tamponminták

Összesen 333 párosított klinikai mintát (NPS UTM-ben és NPS száraz tampon) teszteltek, hogy felmérjék a száraz tamponminták UTM-mintákkal szembeni klinikai teljesítményjellemzőit. A tesztelést az Európai Unió 4 klinikai vizsgálóhelyén végezték. A cél a száraz tamponmintákkal és az UTM-mintákkal mutatott teljesítményjellemzők egyezésének igazolása volt a QIAstat-Dx SARS-CoV-2/Flu A/B/RSV Panel használata esetén.

A vizsgálatba beválasztott betegek mindegyike 2 nazopharingeális tamponmintát (orrlyukanként egyet) adott le. A különálló QIAstat-Dx SARS-CoV-2/Flu A/B/RSV Panel Cartridge kazettával (párosított mintákon) végzett összehasonlító vizsgálat során az egyik tampont közvetlenül a QIAstat-Dx SARS-CoV-2/Flu A/B/RSV Panel Cartridge kazettába, a másikat UTM-be helyezték.

A klinikai szenzitivitás (vagy PPA) kiszámítása itt is a 100% x (TP/[TP + FN]) képlet alapján történt. A valódi pozitív (True Positive, TP) eredmény azt jelzi, hogy az adott mikroorganizmus esetében mind a száraz tamponminta, mind az UTM-minta pozitív eredményt adott, az álnegatív (False Negative, FN) eredmény pedig arra utal, hogy a száraz tamponminta eredménye negatív, míg az UTM-minta eredménye pozitív volt adott organizmus esetében. A specificitás (vagy NPA) kiszámítása a következő képlet alapján történt: 100% x (TN/[TN + FP]). A valódi negatív (True Negative, TN) eredmény azt jelzi, hogy mind a száraz tamponminta, mind az UTM-minta negatív eredményt mutatott adott organizmus esetében, az álpozitív (False Positive, FP) eredmény pedig arra utal, hogy a száraz tamponminta eredménye pozitív, míg az UTM-minta eredménye negatív volt adott organizmus esetében. Minden pontbecsléshez kétoldali Wilson-pontszám próbával 95%-os konfidenciaintervallumot számoltak.

Az elemzéshez az eredeti 333 párosított mintából összesen 319 értékelhető párosítottminta-eredmény állt rendelkezésre. A többi 14 párosított minta nem felelt meg a beválasztási kritériumoknak.

A teljes klinikai érzékenység (vagy PPA) az UTM-minta esetében kapott összesen 67 pozitív céleredményből számítható ki. A teljes klinikai specifitást (vagy NPA-t) az UTMminta esetében kapott 1112 egyedi negatív céleredményből számították ki. A pozitív eredmények a panel különböző célorganizmusait tartalmazták, és a klinikai teljesítményvizsgálat során vizsgált populáció epidemiológiáját reprezentálták (többek közt 2 helyen a SARS-CoV-2-t).

Összesen 65 valódi pozitív és 1105 valódi negatív száraz tamponminta, valamint 2 álnegatív (pozitív UTM-minta/negatív száraz tamponminta) és 7 álpozitív (pozitív száraz tamponminta/negatív UTM-minta) eredményt kaptak. Összességében a PPA 97,01% (95%-os CI, 89,75–99,18%), az NPA pedig 99,37% (95%-os CI, 98,71–99,69%) volt, ami magas összesített korrelációt mutat a száraz tamponminta és az UTMmintatípusok között (5. [táblázat\)](#page-61-0).

<span id="page-61-0"></span>**5. táblázat: Egyezés az általános szenzitivitást és specificitást illetően a QIAstat-Dx SARS-CoV-2/Flu A/B/RSV Panel száraz tamponminták és a QIAstat-Dx SARS-CoV-2/Flu A/B/RSV Panel UTM-minták összesített eredményei között.**

| Csoportosító változó | Arány          |       | Kétoldalú, 95%-os konfidenciaintervallumok |              |  |
|----------------------|----------------|-------|--------------------------------------------|--------------|--|
|                      | <b>Frakció</b> | %     | Alsó                                       | <b>Felső</b> |  |
| <b>PPA</b>           | 65/67          | 97.01 | 89.75                                      | 99.18        |  |
| <b>NPA</b>           | 1105/1112      | 99.37 | 98.71                                      | 99.69        |  |

A QIAstat-Dx SARS-CoV-2/Flu A/B/RSV Panel használata során specifikusan a SARS-CoV-2 célorganizmus esetében 40 valódi pozitív eredményt találtak az UTM-minták és a vizsgált száraz tamponminták összehasonlításakor. A minták közötti összehasonlítás során nem volt álnegatív eredmény. Ezenkívül 181 valódi negatív és 3 álpozitív (száraz tamponminta esetében pozitív, UTM-minta esetében negatív) eredményt találtak a SARS-CoV-2 esetében.

Az UTM-minták és a száraz tamponminták közötti különbségek a mintavételi különbségeknek és a száraz tamponok szállítóközegében lévő oldószer hatásának tulajdoníthatók. A száraz tamponmintákon csak egyetlen alkalommal végezhető el a QIAstat-Dx SARS-CoV-2/Flu A/B/RSV Panel vizsgálat, így ezen mintatípus esetén nem volt kivitelezhető diszkordanciavizsgálat.

## Következtetés

A széleskörű, multicentrikus vizsgálatok célja a QIAstat-Dx SARS-CoV-2/Flu A/B/RSV Panel assay UTM-mintákkal nyújtott teljesítményének, valamint a száraz tamponmintákkal és az UTM-mintákkal nyújtott tesztteljesítmények közötti egyezésnek a kiértékelése volt.

Az UTM-minták összesített klinikai szenzitivitása 97,84% volt (95%-os CI mellett: 96,68– 98,68%). Az összesített klinikai specificitás 99,45% (95%-os CI mellett: 99,26–99,60%).

A száraz tamponminták összesített klinikai szenzitivitása 97,01% volt (95%-os CI mellett: 89,75–99,18%). A száraz tamponminták összesített klinikai specificitása 99,37% volt (95%-os CI mellett: 98,71–99,69%).

# Analitikai teljesítmény

Az alább látható klinikai teljesítményt QIAstat-Dx Analyzer 1.0 készülékkel határozták meg. A QIAstat-Dx Analyzer 2.0 készülék ugyanazokat az analitikai modulokat használja, mint a QIAstat-Dx Analyzer 1.0 készülék, így a teljesítményt nem befolyásolja a QIAstat-Dx Analyzer 2.0 használata.

## Szenzitivitás (kimutatási határ)

Az analitikai szenzitivitás, azaz kimutatási határ (Limit of Detection, LoD) az a legkisebb koncentrációérték, amelynél a vizsgált minták ≥ 95%-a pozitív jelet generál.

A QIAstat-Dx SARS-CoV-2/ Flu A/B/RSV Panel esetében az egyes kórokozók LoD-értékét (Limit of Detection) a kereskedelmi beszállítóktól (ZeptoMetrix® és ATCC®) beszerzett magas titerű készleteiből előállított analitikai minták hígítási sorainak elemzésével, vagy számszerűsített klinikai minták elemzésével határozták meg.

A transzport tápközegbe levett folyékony minták esetében szimulált NPS-mintamátrixot (Copan UTM-ben tenyésztett humán sejtek), száraz tamponminták esetében a szimulált száraztamponminta-mátrixot (mesterséges NPS-ben tenyésztett humán sejtek) 20 párhuzamos vizsgálat során tesztelték, és 1 vagy több kórokozót adtak hozzájuk. A folyékony minták munkafolyamata UTM-ben eluált NPS-t alkalmaz, valamint 300 µl folyadékot átvisz a kazettába, míg a száraz tamponminták munkafolyamata lehetővé teszi az NPS átvitelét közvetlenül a kazettába. A hamis száraz tamponminták készítése során minden egyes hígított vírustörzsből 50 μl-t pipettáztak egy tamponra, és legalább 20 percig hagyták száradni. A tamponmintákat a Száraz tamponminta protokoll [\(19.](#page-18-0) oldal) szerint tesztelték.

Az LoD koncentrációt összesen 17 patogén törzs esetén határozták meg. A vizsgált minták LoD-értéke mikroorganizmusonként került meghatározásra kiválasztott, a QIAstat-Dx SARS-CoV-2/ Flu A/B/RSV Panel teszttel kimutatható egyes kórokozókat reprezentáló törzsek segítségével. A megállapított LoD-koncentráció megerősítéséhez az összes párhuzamos minta kimutatási aránya ≥ 95% kell, hogy legyen (azaz, legalább 19/20 párhuzamosnak kell pozitív jelet generálnia).

Minden kórokozó esetében legalább három különböző kazettatételt és legalább három különböző QIAstat-Dx Analyzer készüléket használtak az LoD meghatározásához. Az egyes célorganizmusokra vonatkozó egyedi LoD-értékeket a 6. [táblázat](#page-64-0) foglalja össze.

#### <span id="page-64-0"></span>**6. táblázat: A különböző légúti céltörzsekre kapott LoD-értékek QIAstat-Dx SARS-CoV-2/Flu A/B/RSV Panel használatával tesztelt NPS-mintamátrix (Copan UTM-ben tenyésztett humán sejtek) és/vagy száraz tamponminta (mesterséges NPS-ben tenyésztett humán sejtek) esetében.**

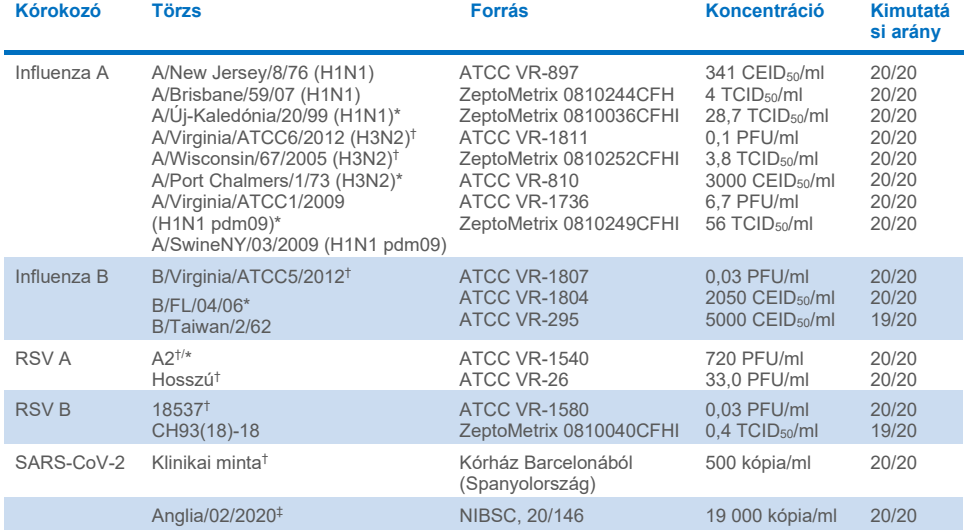

\* Folyékony mintával és hamis száraz tamponmintával tesztelve.

† Az LoD-értéket szimulált mátrix eredményeiből kapták.

‡ Hamis száraz tamponmintával tesztelve.

### Az assay robusztussága

Az assay robusztusságának ellenőrzése a belső kontroll teljesítményének klinikai nazopharingeális tamponmintákon való elemzésével történt. A QIAstat-Dx SARS-CoV-2/ Flu A/B/RSV Panel teszttel harminc (30) olyan egyedi nazopharingeális tamponminta elemzésére került sor, amely a kimutatható kórokozók mindegyikére negatív volt.

Valamennyi vizsgált minta pozitív eredményt adott, és érvényes teljesítményt mutatott a QIAstat-Dx SARS-CoV-2/Flu A/B/RSV Panel belső kontrolljára vonatkozóan.

## Exkluzivitás (analitikai specificitás)

Az analitikai specificitás vizsgálatát *in silico* elemzés és *in vitro* tesztelés révén végezték a QIAstat-Dx SARS-CoV-2/Flu A/B/RSV Panel keresztreaktivitásának és exkluzivitásának felmérése céljából. A panelen lévő mikroorganizmusokat a panelen belüli keresztreaktivitás lehetősége, a panelen kívüli mikroorganizmusokat pedig a panel exkluzivitásának értékelése céljából tesztelték. A panelen kívüli kiválasztott mikroorganizmusok között klinikai szempontból releváns organizmusok (megtelepednek a felső légutakban, vagy légúti tüneteket okoznak), a normál bőrflóra tagjai/laboratóriumi szennyezők vagy olyan mikroorganizmusok voltak, amelyekkel a populáció nagy része megfertőződhetett. A tesztelt panelen belüli és panelen kívüli mikroorganizmusok a [7.](#page-66-0) táblázatban láthatók.

A minták előkészítésekor a szimulált nazopharingeális tamponminta-mátrixhoz potenciálisan keresztreaktív mikroorganizmusokat adtak a mikroorganizmus-törzsoldat alapján lehetséges legnagyobb koncentrációban, virális célorganizmusok esetében legalább  $10^5$  TCID<sub>50</sub>/ml, bakteriális célorganizmusok esetében pedig  $10^6$  CFU/ml koncentrációban. Ezek a koncentrációk körülbelül 800–1 000 000-szor nagyobb értékeket képviselnek, mint a QIAstat-Dx SARS-CoV-2/Flu A/B/RSV Panel LoD-értéke.

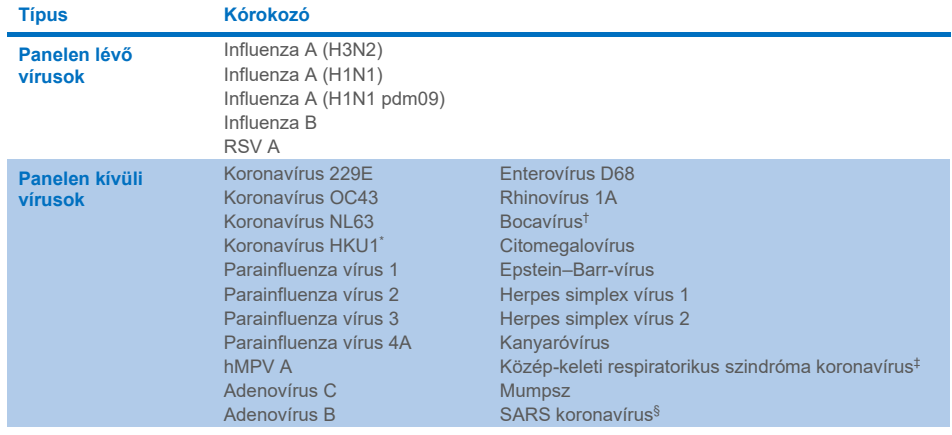

### <span id="page-66-0"></span>**7. táblázat: Az analitikai specificitás meghatározásához vizsgált kórokozók listája**

**Folytatás a következő oldalon**

#### **[7.](#page-66-0) táblázat: (az előző oldalon lévő táblázat folytatása)**

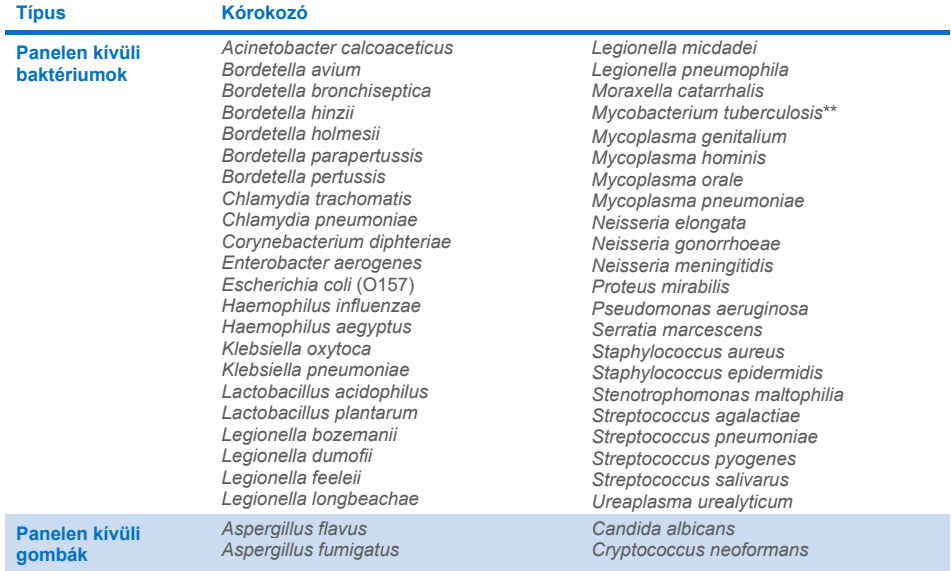

\* Koronavírus HKU1 klinikai minta tesztelve.

- † Bocavírus 1-es típusának klinikai mintái tesztelve.
- ‡ Közép-keleti respiratorikus szindróma koronavírus szintetikus RNS tesztelve.
- § SARS koronavírus a SARS-CoV-2 tervek által megcélzott két régióból származó egyedi gBlock-ok használatával tesztelve.

\*\**Mycobacterium tuberculosis* genomikus DNS tesztelve.

A szekvenciatalálatokat *in silico* együtt elemezték annak érdekében, hogy az összes primerrel és próbával egyező egyedi szekvenciák kimutathatók és pozitív amplifikációnak tekinthetők legyenek. A primereket és a próbákat reaktívnak tekintették, ha a következő paraméterek teljesültek:

- A SARS-CoV-2 assay legalább egy forward, egy próba és egy reverz primerje megegyezik a BLAST találati célszekvenciával.
- A lekérdezési lefedettség/azonosság legalább 70% a BLAST találati szekvencia és az egyes primer-/próbaszekvenciák között.
- Legfeljebb 500 bp amplikonméret.

Az elemzés szerint nem lépett fel keresztreakció influenza A, influenza B és RSV esetében. A SARS-CoV-2 esetében a tervek azt mutatják, hogy potenciális nemspecifikus jel keletkezhet a SARS koronavírusok egy csoportjával való keresztreakciónak köszönhetőn, amely vírusok denevérekben vagy tobzoskákban találhatók, és nem fertőzőek az emberre nézve. Ezek az eredmények a vírus zoonózisos eredete alapján várhatók. Ezeket a koronavírusokat csak denevéreknél mutatták ki, embert érintő fertőzést nem jelentettek. Kritikus, panelen kívüli humán cél-mikroorganizmusok esetében nem jöttek létre nemspecifikus jelek.

Nem figyeltek meg keresztreaktivitást a fenti táblázatban szereplő panelen belüli/panelen kívüli kórokozókkal a QIAstat-Dx SARS-CoV-2/Flu A/B/RSV Panelen szereplő influenza A, influenza B és RSV cél-mikroorganizmusok esetében. Továbbá az *in silico* elemzés alapján nem vártak keresztreakciót a QIAstat-Dx SARS-CoV-2/Flu A/B/RSV Panelen szereplő, panelen belüli kórokozókkal, valamint a panelen kívüli kórokozókkal.

## Inkluzivitás (analitikai reaktivitás)[\\*](#page-68-0)

Inkluzivitási vizsgálattal elemezték a légúti panel egyes célorganizmusainak genetikai diverzitását reprezentáló különféle törzsek ("inkluzivitási törzsek") kimutatását. Valamennyi mikroorganizmus esetében vizsgáltak inkluzivitási törzseket, amelyek a különböző mikroorganizmusok fajait/típusait reprezentálták (pl. egy sor olyan influenza A törzzsel, amelyeket különböző földrajzi területekről és különböző naptári években izoláltak). A 8. [táblázat](#page-69-0) (a következő oldalon) felsorolja az e vizsgálatban tesztelt légúti kórokozókat.

<span id="page-68-0"></span><sup>\*</sup> Laboratóriumi tesztelés nem alkalmazható a SARS-CoV-2 célszekvencia esetében, mivel a vizsgálat idején mindössze egyetlen törzs állt rendelkezésre. A SARS-CoV-2 inkluzivitását bioinformatikai úton hajtották végre a leszármazási vonalak és változatok között.

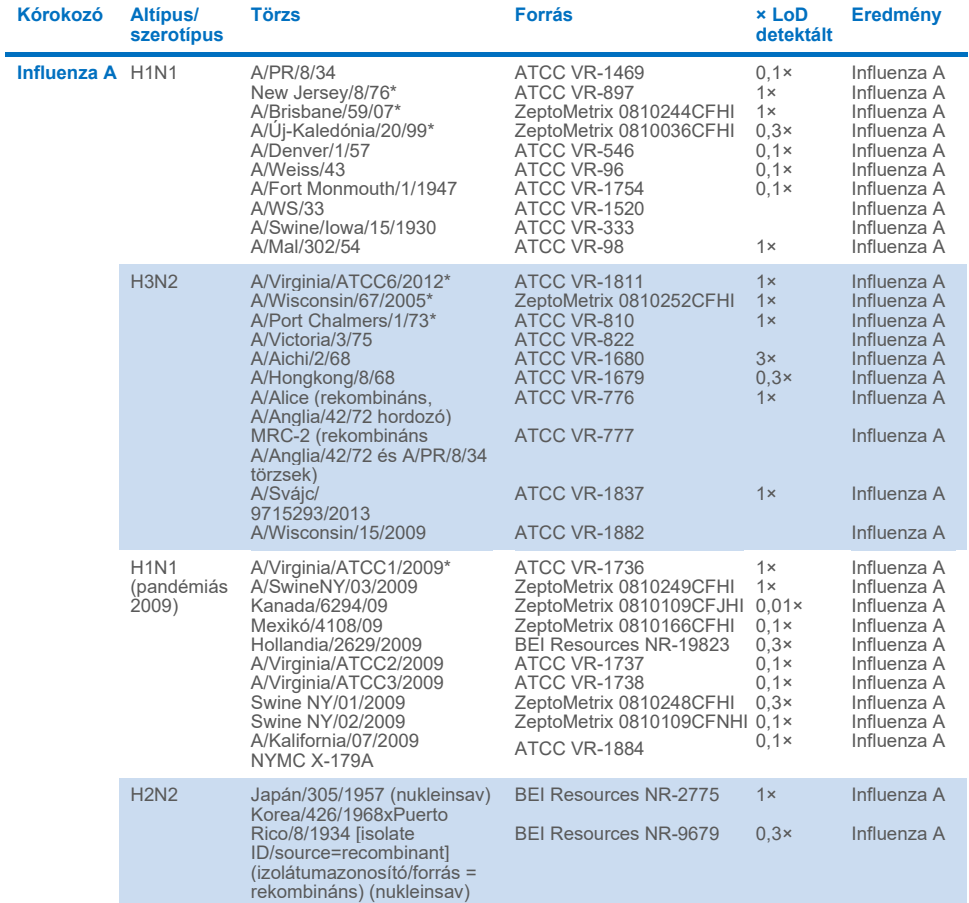

### <span id="page-69-0"></span>**8. táblázat: Az analitikai reaktivitás meghatározásához vizsgált kórokozók listája.**

**A következő oldalon folytatódik**

#### **[8](#page-69-0) (az előző oldalon lévő táblázat folytatása)**

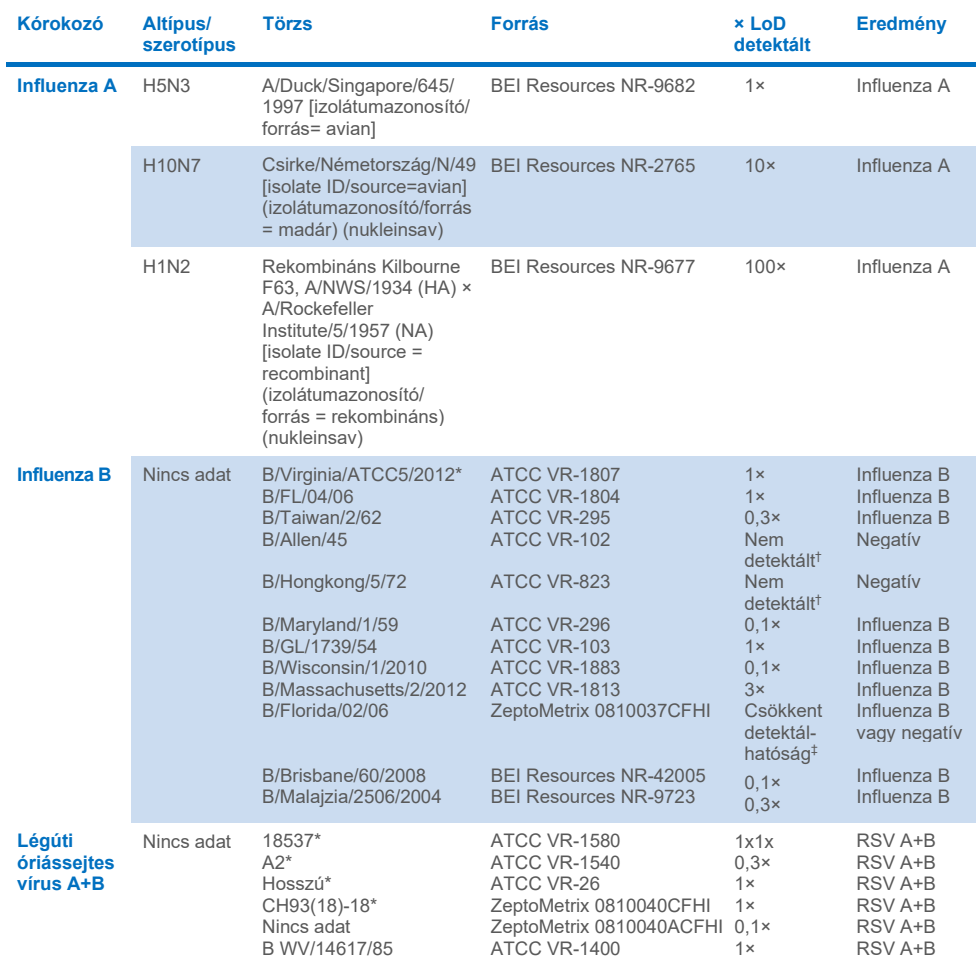

- \* A törzset az LoD-ellenőrzési vizsgálat során tesztelték.
- † Mindkét törzs a B/Lee/40 ősi leszármazási vonalból származik, és az *in silico* elemzés előre jelezte azok QIAstat-Dx SARS-CoV-2/Flu A/B/RSV Panel általi detektálását.
- ‡ Az *in silico* elemzés szerint ez a törzs kimutatható kell legyen a QIAstat-Dx SARS-CoV-2/Flu A/B/RSV Panel által.
- **Megjegyzés**: Az influenza A/Brisbane/59/07 (H1N1), influenza A/Port Chalmers/1/73 (H3N2) és az influenza A H1N1pdm09 A/Virginia/ATCC1/2009 (H1N1pdm09) szolgáltak referenciatörzsként a megfelelő szerotípus esetén detektált x-szeres LoD kiszámításához.

A vizsgált koncentráción valamennyi vizsgált kórokozó pozitív eredményt adott.

Emellett a SARS-CoV-2 assay *in silico* elemzése a QIAstat-Dx SARS-CoV-2/Flu A/B/ RSV Panelen 100%-os szekvenciaazonosságot mutat a 2 357 125 (96,63%) 2020. 01. 01 től 2021. 07. 13-ig elérhető SARS-CoV-2 teljes genom közül 2 277 575-tel.

Azon genomok esetén, amelyekben bármilyen eltérés van bármely oligonukleotidban, 73 135 genom (3,10%) mutatott eltérést nem kritikus pozíciókban, ami várhatóan nem befolyásolja a PCR-t, míg csak 6508 genom (0,28%) esetén volt potenciálisan kritikus hatással bíró eltérés.

Ugyanakkor a leggyakrabban előforduló kritikus eltérések hatását megjelöltük kísérleti ellenőrzés céljából, ami nem volt hatással az assay teljesítményére. Ezeket az egyszeri eltéréseket tolerálja a PCR-munkafolyamat a QIAstat-Dx rendszerben.

Következtetésképpen, a QIAstat-Dx Respiratory SARS-CoV-2 assay-vel kapcsolatos biztonsági és teljesítőképességi problémákat nem azonosítottak a 2021 júliusáig rendelkezésre álló SARS-CoV-2 genomikus szekvenciák között, beleértve az eddig leírt összes aggodalomra okot adó változatot (Variants of Concern, VOC), érdeklődésre számot tartó változatot (Variants of Interest, VOI) és vizsgálat alatt álló változatot (Variants Under Investigation, VUI).

## Zavaró anyagok.

Értékelték a potenciálisan zavaró anyagok hatását a QIAstat-Dx SARS-CoV-2/Flu A/B/ RSV Panel mikroorganizmusainak detektálhatóságára. Harminc (30) potenciálisan zavaró anyagot adtak a fiktív mintákhoz olyan koncentrációban, amely előre láthatóan magasabb, mint az eredeti NPS-mintában található anyag valószínűsíthető koncentrációja. A fiktív minták (más néven kombinált minták) mindegyike mikroorganizmusok keverékéből állt, amelyeket 5-szörös LoD-koncentrációban teszteltek.

Endogén anyagokat, például teljes vért, humán genomikus DNS-t és számos kórokozót vizsgáltak olyan exogén anyagok mellett, mint például az antibiotikumok, orrspray-k és különböző munkafolyamat-szennyezők.

A minták közvetlen összehasonlítása céljából a kombinált mintákat az inhibitor hozzáadásával és hozzáadása nélkül is vizsgálták. Azok a kombinált minták, amelyekhez semmilyen tesztelt anyagot nem adtak, pozitív kontrollként szolgáltak. Ezenkívül olyan
anyagok esetében, amelyek genetikai anyagot (például vért, mucint, DNS-t és mikroorganizmusokat) tartalmazhatnak, a negatív mintákhoz (vak sNPS-mintamátrix mikroorganizmus-keverék nélkül) csak a vizsgált anyagot adták abból a célból, hogy értékelhessék az álpozitív eredmények lehetőségét, amelyek magából a tesztelt anyagból eredhetnek.

Azok a kombinált minták, amelyekhez semmilyen tesztelt anyagot nem adtak, pozitív kontrollként, a mikroorganizmus-keverék nélküli vak sNPS-mintamátrix pedig negatív kontrollként szolgált.

A minden kórokozót tartalmazó minta, amelyhez nem adtak interferenciát okozó anyagot, pozitív jelet mutatott az adott kombinált mintában jelen lévő összes kórokozóra. Negatív jelek voltak észlelhetők minden olyan kórokozó esetében, amely nem volt ugyanabban a mintában, de a QIAstat-Dx SARS-CoV-2/Flu A/B/RSV Panel detektálta.

Egyik vizsgált anyag sem mutatott gátlást, kivéve az influenza elleni nasalis vakcinákat. Ennek oka az volt, hogy a kiválasztott anyagok koncentrációja magasabb volt, mint a minta várható koncentrációi. Emellett, az influenza elleni nasalis vakcinákat (Fluenz® Tetra és FluMist®) reaktívnak jósolták a QIAstat-Dx SARS-CoV-2/Flu A/B/RSV Panel influenza A és influenza B assay-k esetében. A megfigyelhető interferáló hatás nélküli végső hígítás 0,000001% v/v volt mindkét vakcina esetén.

Nem várható a teljesítményre gyakorolt hatás, ha a klinikai folyadékmintákat a vizsgált anyagok jelenlétében vizsgálják.

A klinikailag releváns egyidejű fertőzések vizsgálata kimutatta, hogy ha egy mintában egyidejűleg legalább két QIAstat-Dx SARS-CoV-2/Flu A/B/RSV Panel kórokozó van jelen különböző koncentrációban, az összes cél-mikroorganizmus kimutatható az assay-vel.

Habár az interferenciavizsgálatban nem értékelték a SARS-CoV-2-t, korábbi vizsgálatokban számos anyag gátló hatását értékelték a Coronaviridae család négy vírusa (229E, HKU1, OC43 és NL63) esetén. Az eredmények azt mutatták, hogy a koronavírus detektálása nem gátolt a vizsgált anyagok használatakor, és várhatóan a SARS-CoV-2 is azonos mértékben detektálható, ha ezek az anyagok jelen vannak az NPS-mintákban.

A zavaró anyagok tesztelésének eredménye a 9. [táblázatban](#page-73-0) található.

#### <span id="page-73-0"></span>**9. táblázat: Végső legmagasabb koncentráció megfigyelhető gátló hatás nélkül**

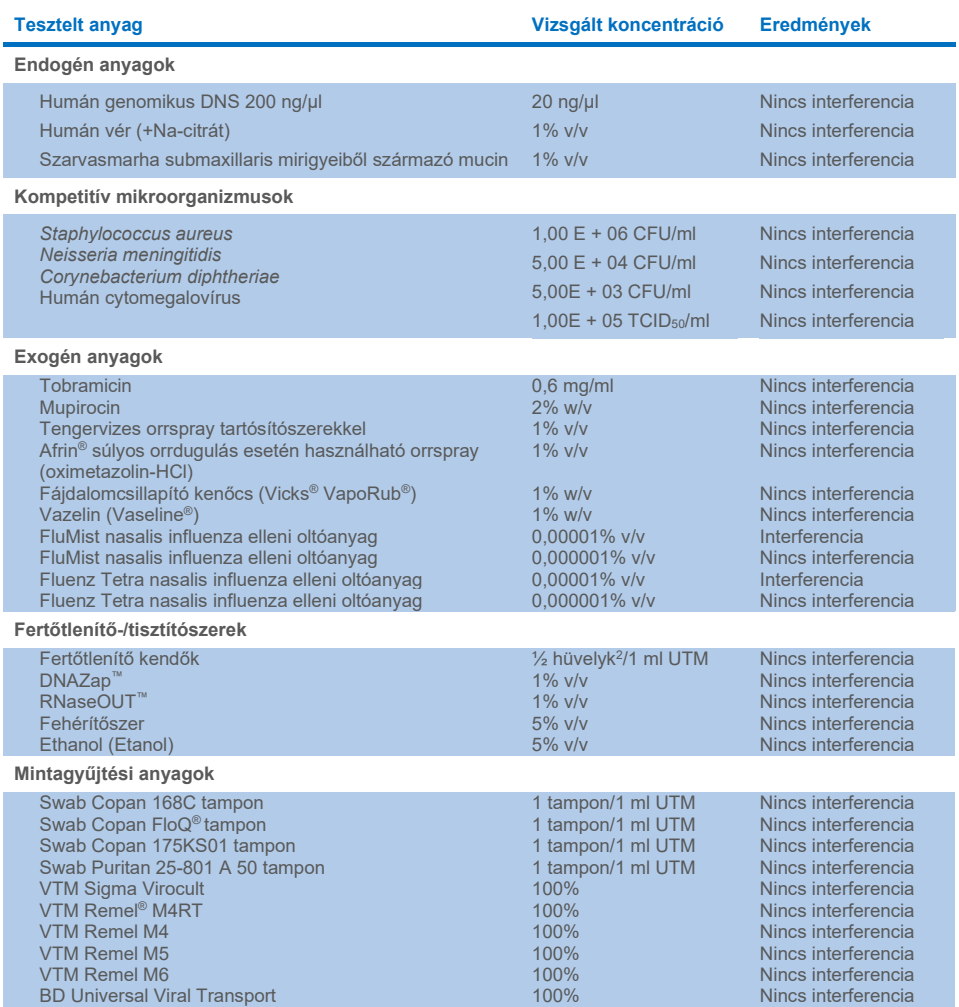

### Átszennyezés

Átszennyezési vizsgálatot végeztek annak kiértékelésére, hogy a QIAstat-Dx SARS-CoV-2/ Flu A/B/RSV Panel QIAstat-Dx Analyzer 1.0 készüléken való használatakor előfordulhate keresztszennyeződés az egymást követő futtatások között.

Szimulált NPS-mintamátrixot alkalmazva felváltva futtattak erősen pozitív és negatív mintákat egy QIAstat-Dx Analyzer 1.0 készüléken.

A QIAstat-Dx SARS-CoV-2/Flu A/B/RSV Panel esetében nem figyeltek meg átszennyezést a SARS-CoV-2-t tartalmazó minták között.

### Reprodukálhatóság

A transzport tápközegből készített minták reprodukálhatósági tesztelését 3 vizsgálati helyszínen végezték el, köztük két külső helyszínen (LACNY [Laboratory Alliance of Central New York] és INDIANA [Indiana University]) és egy belső helyszínen (STAT). A vizsgálat számos lehetséges eltérést tartalmazott, a különböző a helyszínek, napok, párhuzamos mérések, kazettatételek, kezelők és QIAstat-Dx analizátorok miatt. Az egyes helyszíneken a tesztelést 5 napon keresztül végezték, napi 4 párhuzamos méréssel (ez összesen 20 párhuzamos mérés cél-mikroorganizmusonként, koncentrációnként és helyszínenként), legalább 2 különböző QIAstat-Dx analizátorral helyszínenként és legalább 2 operátorral minden tesztelési napon.

Összesen 12 transzport tápközegbe levett folyékony mintakeveréket készítettek, és mintakeverékenként legalább 3 párhuzamos mérést végeztek. Az egyes kórokozókat 0,1 szeres, 1-szeres, illetve 3-szoros LoD végső koncentrációban átvitték UTM kombinált mintákban lévő HeLa vonalba. Az egyes mikroorganizmusokra vonatkozó eredményösszefoglalókat a 10. [táblázat,](#page-75-0) a 11. [táblázat](#page-76-0) és a 12. [táblázat](#page-77-0) mutatja be.

A 10. [táblázat](#page-75-0) (a következő oldalon) összefoglalja a 0,1-szeres LoD-koncentrációk eredményeit. A reprodukálhatóság és a megismételhetőség ugyanolyan módon hat ki a SARS-CoV-2 célszekvenciára, mint a korábban ellenőrzött más célorganizmusok.

#### <span id="page-75-0"></span>**10. táblázat: Cél-mikroorganizmusonkénti detektálási sebesség 0,1-szeres LoD-koncentráció esetén a reprodukálhatósági vizsgálat egyes helyszínein és cél-mikroorganizmusonkénti kétoldali 95%-os konfidenciaintervallum.**

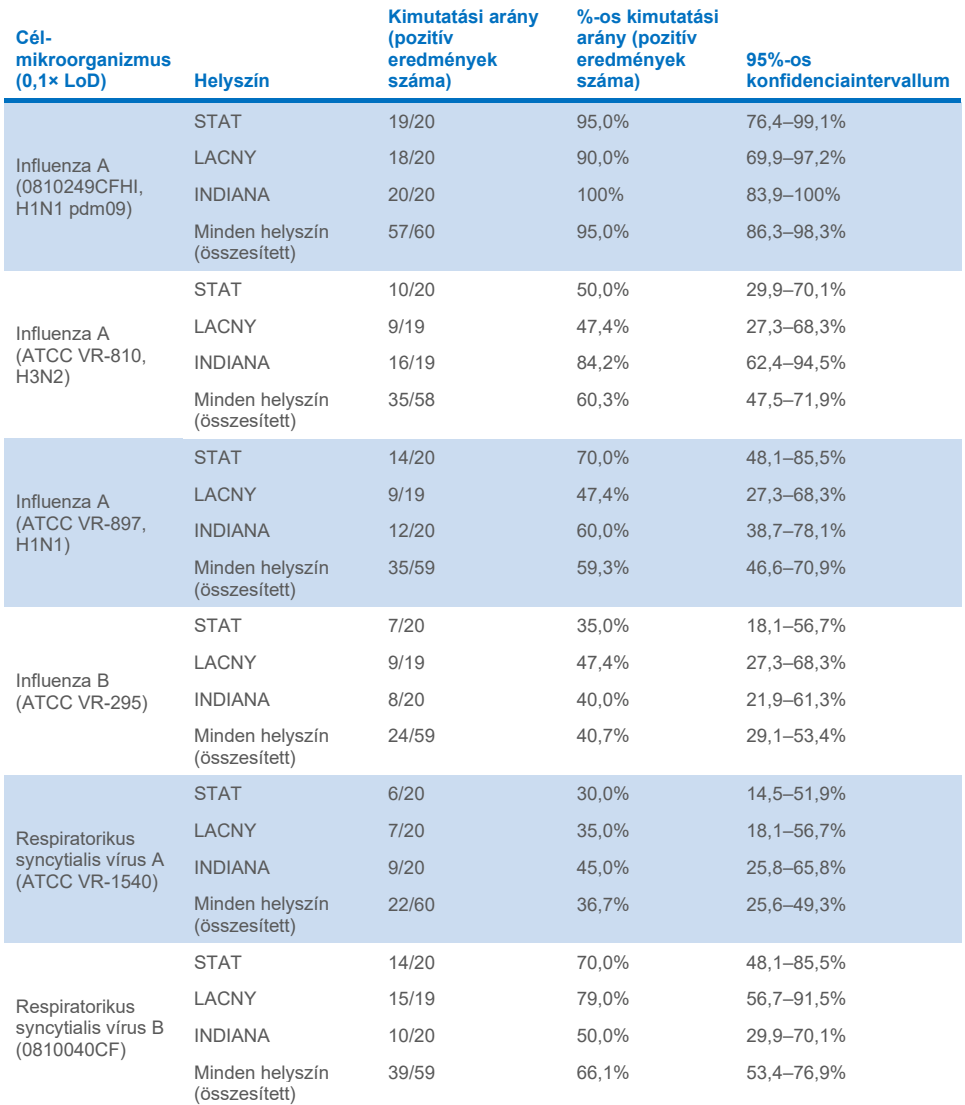

### A 11. [táblázat](#page-76-0) összefoglalja az 1-szeres LoD-koncentrációk eredményeit.

<span id="page-76-0"></span>**11. táblázat: Cél-mikroorganizmusonkénti detektálási sebesség 1-szeres LoD-koncentráció esetén a reprodukálhatósági vizsgálat egyes helyszínein és cél-mikroorganizmusonkénti kétoldali 95%-os konfidenciaintervallum**

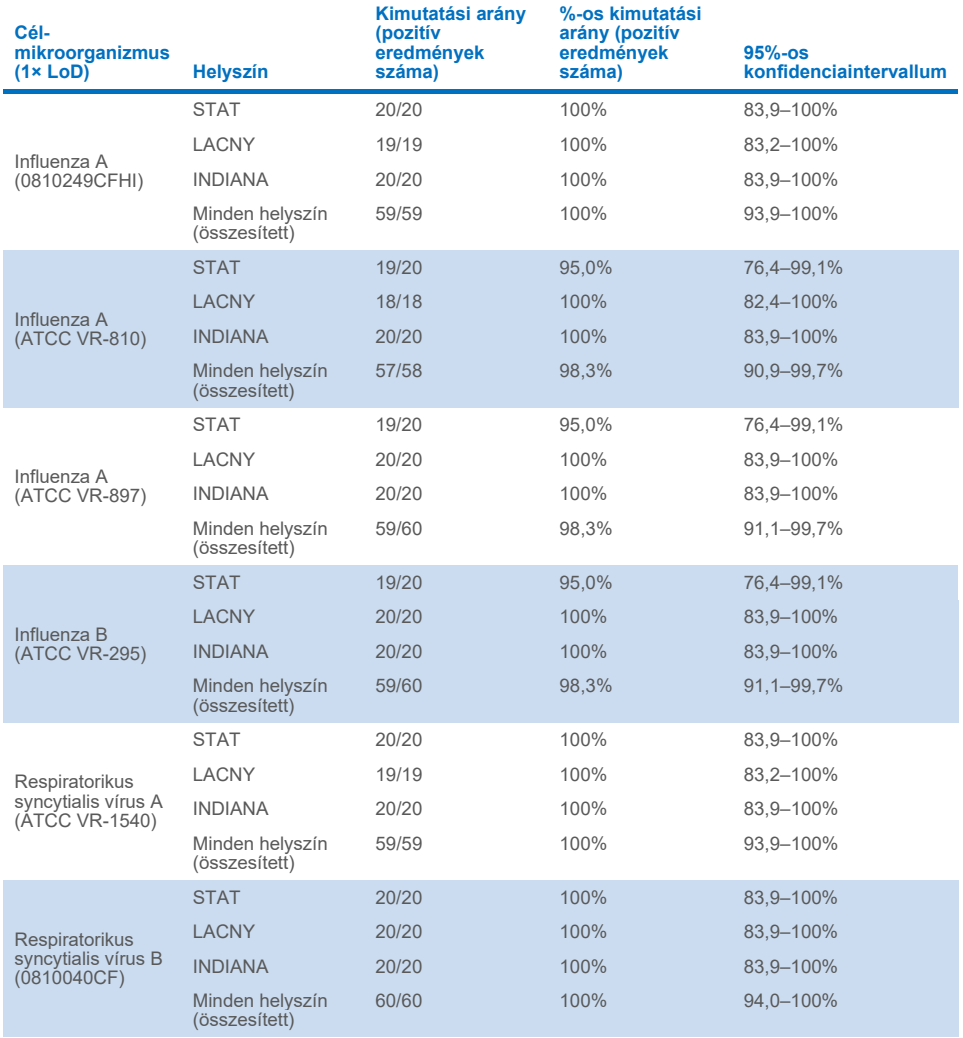

### A 12. [táblázat](#page-77-0) összefoglalja a 3-szoros LoD-koncentrációk eredményeit.

<span id="page-77-0"></span>**12. táblázat: Cél-mikroorganizmusonkénti detektálási sebesség 3-szoros LoD-koncentráció esetén a reprodukálhatósági vizsgálat egyes helyszínein és cél-mikroorganizmusonkénti kétoldali 95%-os konfidenciaintervallum.** 

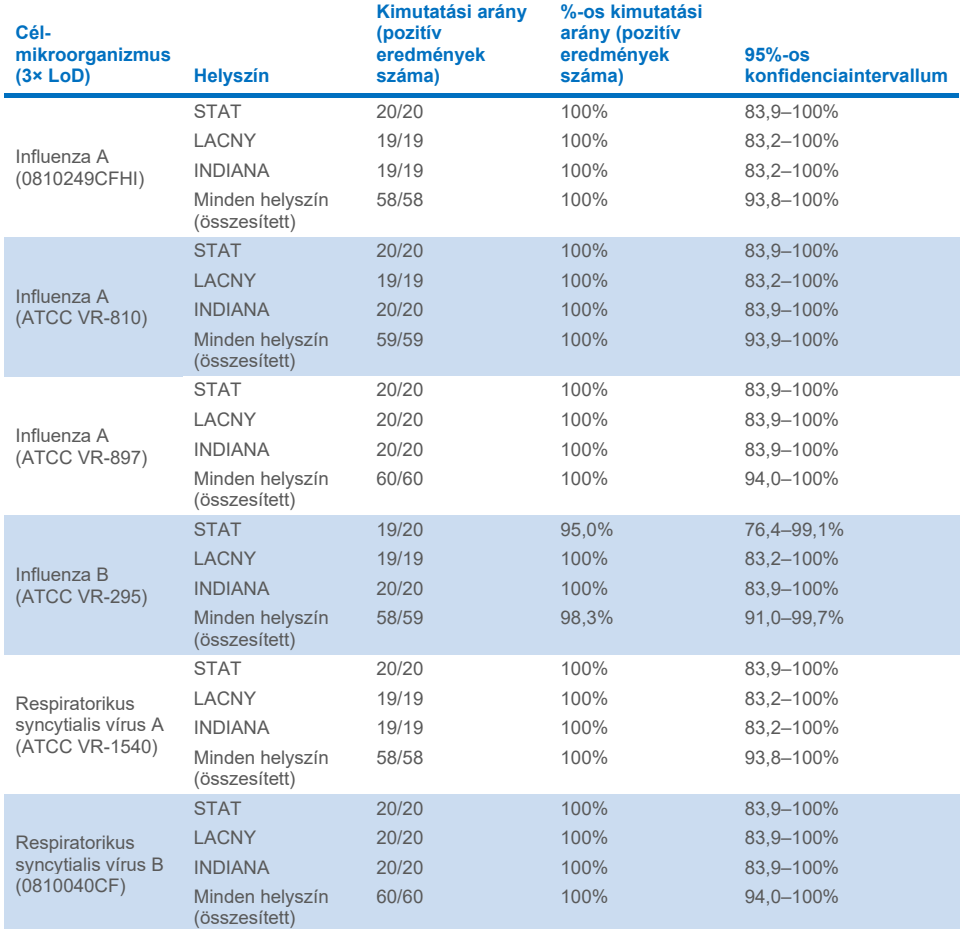

A száraz tamponmintákból párhuzamosokat mértek különböző tételekből származó QIAstat-Dx Respiratory Panel Cartridge kazettákat használva; a teszteket más-más kezelő végezte különböző QIAstat-Dx Analyzer 1.0 készülékeken, különböző helyszíneken, különböző napokon.

A teljesítmény reprodukálhatóságának száraz tamponmintákban való tesztelésére influenza B-t és SARS-CoV-2-t tartalmazó reprezentatív mintakeveréket készítettek.

**13. táblázat: A teljesítmény reprodukálhatóságának vizsgálatába bevont légúti kórokozók listája száraz tamponminták esetében.**

| Kórokozó    | <b>Törzs</b>   |
|-------------|----------------|
| Influenza B | B/FL/04/06     |
| SARS-CoV-2  | Anglia/02/2020 |

**14. táblázat: A reprodukálhatósági vizsgálatban kapott pozitív eredmények és negatív eredmények egyezésének összefoglalása száraz tamponminták esetében.**

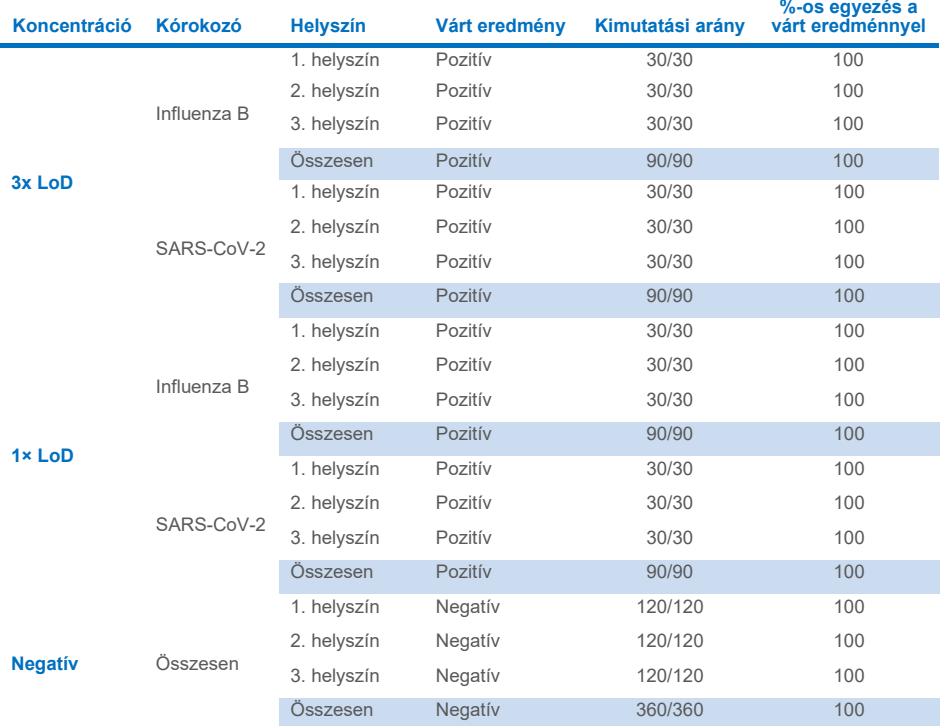

Minden vizsgált minta a várt eredményt adta (95–100%-os egyezés), ami igazolja a QIAstat-Dx SARS-CoV-2/Flu A/B/RSV Panel reprodukálható teljesítményét.

A reprodukálhatósági vizsgálat igazolta, hogy a QIAstat-Dx Analyzer 1.0 készüléken futtatott QIAstat-Dx SARS-CoV-2/Flu A/B/RSV Panel jól reprodukálható teszteredményeket ad a minták többszöri, több napon át, több helyszínen, különböző kezelőkkel, különböző QIAstat-Dx Analyzer 1.0 készülékeken és különböző tételből származó QIAstat-Dx Cartridge kazetták használatával történő futtatásakor.

# Függelékek

## A függelék: Az assay-definíciós fájl telepítése

A QIAstat-Dx SARS-CoV-2/Flu A/B/RSV Panel assay-definíciós fájlját telepíteni kell a QIAstat-Dx Analyzer 1.0 vagy a QIAstat-Dx Analyzer 2.0 készülékre a QIAstat-Dx SARS-CoV-2 /Flu A/B/RSV Panel Cartridge kazettákkal végzett tesztelés előtt.

**Megjegyzés**: Valahányszor megjelenik a QIAstat-Dx SARS-CoV-2/Flu A/B/RSV Panel assay egy új verziója, telepíteni kell az új QIAstat-Dx SARS-CoV-2/Flu A/B/RSV Panel assay-definíciós fájlt a tesztelés előtt.

**Megjegyzés**: Az assay-definíciós fájlok elérhetők a **[www.qiagen.com](http://www.qiagen.com/)** címen. Az assaydefiníciós fájlt (**.asy** kiterjesztésű fájltípus) le kell menteni egy USB-meghajtóra, mielőtt telepítené azt a QIAstat-Dx Analyzer 1.0 vagy a QIAstat-Dx Analyzer 2.0 készülékre. Ezt az USB-meghajtót FAT32 fájlrendszerre kell formázni.

Az USB-ről a következő lépések szerint lehet új assay-ket importálni a QIAstat-Dx Analyzer 1.0 vagy a QIAstat-Dx Analyzer 2.0 készülékre:

- 1. Dugja az assay-definíciós fájlt tartalmazó USB-adathordozót a QIAstat-Dx Analyzer 1.0 készülék valamelyik USB-portjába.
- 2. Nyomja meg az **Options** (Beállítások) gombot, majd válassza az **Assay Management** (Assay-k kezelése) lehetőséget. Megjelenik az Assay Management (Assay-k kezelése) képernyő a kijelző tartalomterületén (37. [ábra\)](#page-81-0).

| m<br>administrator                    |   |                                                            | Assay MGMT |               |                | D<br>$\times$<br>08:30 2021-11-02 |
|---------------------------------------|---|------------------------------------------------------------|------------|---------------|----------------|-----------------------------------|
| $-12$<br>Available                    |   | Not installed                                              |            | Not installed | Not installed  | D<br><b>Run Test</b>              |
| <b>AVAILABLE ASSAYS</b>               |   | R4PP                                                       |            |               |                |                                   |
| R4PP                                  | > | Assay Active<br>$\mathbf{x}$<br>Assay ID<br>04053228042136 |            |               |                | 油                                 |
|                                       |   |                                                            |            |               |                | View<br>Results                   |
|                                       |   | Assay Description<br>QIAstat-Dx® SARS-Co                   |            |               | O              |                                   |
|                                       |   | Assay Version<br>1.0                                       |            |               |                | Options                           |
|                                       |   | LIS assay name                                             |            | $\rightarrow$ |                |                                   |
| $\left  \leftarrow \right $<br>Import |   | American Minderson                                         |            |               | Cancel<br>Save | Log Out                           |

<span id="page-81-0"></span>**37. ábra: Assay Management (Assay-k kezelése) képernyő.**

- 3. Nyomja meg a képernyő bal alsó részén lévő **Import** (Importálás) ikont.
- 4. Válassza ki az importálandó assay-nek megfelelő fájlt az USB-meghajtóról.
- 5. Megjelenik a fájl feltöltését megerősítő párbeszédpanel.
- 6. Az aktuális verziónak egy új verzióval való felülírásához megjelenhet egy párbeszédpanel. A felülíráshoz nyomja meg a **Yes** (Igen) gombot.
- 7. Az assay az **Assay Active** (Aktív assay) kiválasztásával válik aktívvá (38. [ábra\)](#page-81-1).

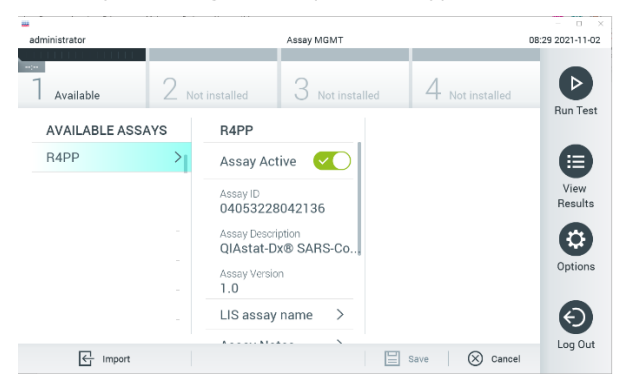

#### <span id="page-81-1"></span>**38. ábra: Az assay aktiválása.**

8. Az aktív assay felhasználóhoz történő hozzárendeléséhez nyomja meg az **Options** (Beállítások) gombot, majd a **User Management** (Felhasználókezelés) gombot. Válassza ki azt a felhasználót, aki futtathatja a tesztet. Ezután válassza ki az **Assign**  Assays (Assay-k hozzárendelése) lehetőséget a "User Options" (Felhasználói beállítások) menüből. Engedélyezze az assay elemet, és nyomja meg a **Save** (Mentés) gombot (**39. [ábra](#page-82-0)**).

<span id="page-82-0"></span>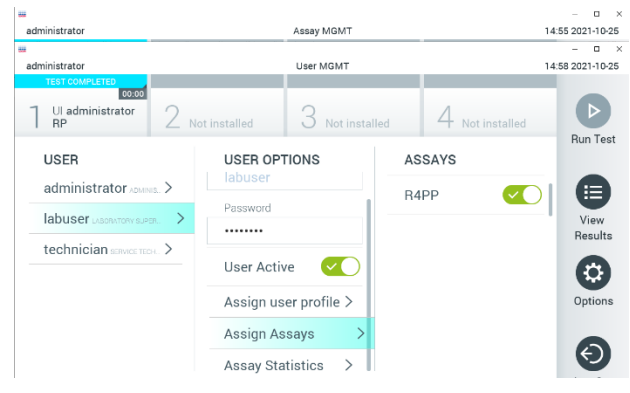

**39. ábra: Az aktív assay hozzárendelése.**

### B függelék: Kifejezések jegyzéke

**Amplifikációs görbe**: A multiplex real-time RT-PCR-rel kapott amplifikációs adatok grafikus ábrázolása.

**Analitikai modul (AM)**: A QIAstat-Dx Analyzer 1.0 vagy a QIAstat-Dx Analyzer 2.0 készülék fő hardvermodulja, amely a QIAstat-Dx SARS-CoV-2/Flu A/B/RSV Panel Cartridge kazettákkal végzett tesztek végrehajtásáért felelős. Az operatív modul irányítja. Egy operatív modulhoz több analitikai modul is csatlakoztatható.

**QIAstat**-**Dx Analyzer 1.0**: A QIAstat-Dx Analyzer 1.0 készülék egy operatív modulból és egy analitikai modulból áll. Az operatív modul elemei az analitikai modulhoz való kapcsolódásra és a QIAstat-Dx Analyzer 1.0 készülék felhasználó általi működtetésére szolgálnak. Az analitikai modul a minták vizsgálatához és elemzéséhez szükséges hardvert és firmware-t tartalmazza.

**QIAstat**-**Dx Analyzer 2.0**: A QIAstat-Dx Analyzer 2.0 készülék egy operatív modul PROból és egy analitikai modulból áll. Az operatív modul PRO elemei az analitikai modulhoz való kapcsolódásra és a QIAstat-Dx Analyzer 2.0 készülék felhasználó általi működtetésére szolgálnak. Az analitikai modul a minták vizsgálatához és elemzéséhez szükséges hardvert és firmware-t tartalmazza.

**QIAstat**-**Dx SARS**-**CoV**-**2/Flu A/B/RSV Panel Cartridge**: Különálló, zárt, egyszer használatos műanyag eszköz, amelybe előre be van töltve a légúti kórokozók kimutatására szolgáló, teljes mértékben automatizált molekuláris assay-k teljes végrehajtásához szükséges valamennyi reagens.

**IFU**: Instructions For Use (Használati útmutató).

**Fő mintanyílás**: Bemenet a transzport tápközegbe levett folyékony mintákhoz a QIAstat-Dx SARS-CoV-2/Flu A/B/RSV Panel Cartridge kazettában.

**Nukleinsavak**: Nukleotidokból felépülő biopolimerek, illetve kisméretű biomolekulák, amelyek a következő három összetevő alkotta monomerek: 5 szénatomos cukor, foszfátcsoport és nitrogéntartalmú bázis.

**Operatív modul (OM)**: A QIAstat-Dx Analyzer 1.0 készülék dedikált hardvere, amely a felhasználói kezelőfelületet biztosítja 1–4 db analitikai modulhoz (AM).

**Operatív modul PRO (OM PRO)**: A QIAstat-Dx Analyzer 2.0 készülék dedikált hardvere, amely a felhasználói kezelőfelületet biztosítja 1–4 db analitikai modulhoz (AM).

**PCR**: Polimeráz láncreakció (Polymerase Chain Reaction)

**RT**: Reverz transzkripció

**Tamponnyílás**: Bemenet a száraz tamponmintákhoz a QIAstat-Dx SARS-CoV-2/ Flu A/B/RSV Panel Cartridge kazettában.

**Felhasználó**: A QIAstat-Dx Analyzer 1.0 készüléket/QIAstat-Dx SARS-CoV-2/Flu A/B/RSV Panel Cartridge kazettát az alkalmazási területnek megfelelő módon működtető személy.

### C függelék: Felelősségkizárás

A QIAstat-Dx SARS-CoV-2/Flu A/B/RSV Panel Cartridge kazettához MELLÉKELT ÉRTÉKESÍTÉSI FELTÉTELEKBEN FOGLALTAKON KÍVÜL A QIAGEN SEMMILYEN FELELŐSSÉGET NEM VÁLLAL, ÉS VISSZAUTASÍT MINDEN, A QIAstat-Dx SARS-CoV-2/Flu A/B/RSV Panel Cartridge kazetta HASZNÁLATÁVAL KAPCSOLATOS KIFEJEZETT VAGY HALLGATÓLAGOS GARANCIÁT, BELEÉRTVE AZ ELADHATÓSÁGRA, EGY ADOTT CÉLRA VALÓ MEGFELELŐSÉGRE, VALAMINT A VILÁG BÁRMELY RÉSZÉN, BÁRMILYEN SZABADALOMMAL, SZERZŐI JOGGAL VAGY MÁS SZELLEMI TULAJDONNAL KAPCSOLATBAN ELKÖVETETT JOGSÉRTÉSRE VONATKOZÓ GARANCIÁT.

## **Hivatkozás**

- 1. Centers for Disease Control and Prevention (CDC). National Center for Immunization and Respiratory Diseases (NCIRD). Division of Viral Diseases (DVD) web site.
- 2. World Health Organization. WHO Fact Sheet No. 221, November 2016. Influenza (seasonal). **[https://www.who.int/news-room/fact-sheets/detail/influenza-\(seasonal\)](https://www.who.int/news-room/fact-sheets/detail/influenza-(seasonal))**
- 3. Accessed November 2016.
- 4. Flu.gov website. About Flu. **<http://www.cdc.gov/flu/about/index.html>**
- 5. Centers for Disease Control and Prevention (CDC). Diseases & Conditions: Respiratory Syncytial Virus Infection (RSV). **<http://www.cdc.gov/rsv/>**
- 6. Clinical and Laboratory Standards Institute (CLSI) *Protection of Laboratory Workers from Occupationally Acquired Infections; Approved Guideline* (M29).
- 7. BLAST: Basic Local Alignment Search Tool. **<https://blast.ncbi.nlm.nih.gov/Blast.cgi>**
- 8. Schreckenberger, P.C. and McAdam, A.J. (2015) Point-counterpoint: large multiplex PCR panels should be first-line tests for detection of respiratory and intestinal pathogens. J Clin Microbiol **53**(10), 3110–3115.

Centers for Disease Control and Prevention (CDC). Diseases & Conditions: Coronavirus (COVID-19). **[www.cdc.gov/coronavirus/2019-ncov/index.html](http://www.cdc.gov/coronavirus/2019-ncov/index.html)**

# **Szimbólumok**

Az alábbi táblázat összefoglalja és leírja a címkéken vagy ebben a dokumentumban esetleg előforduló szimbólumokat.

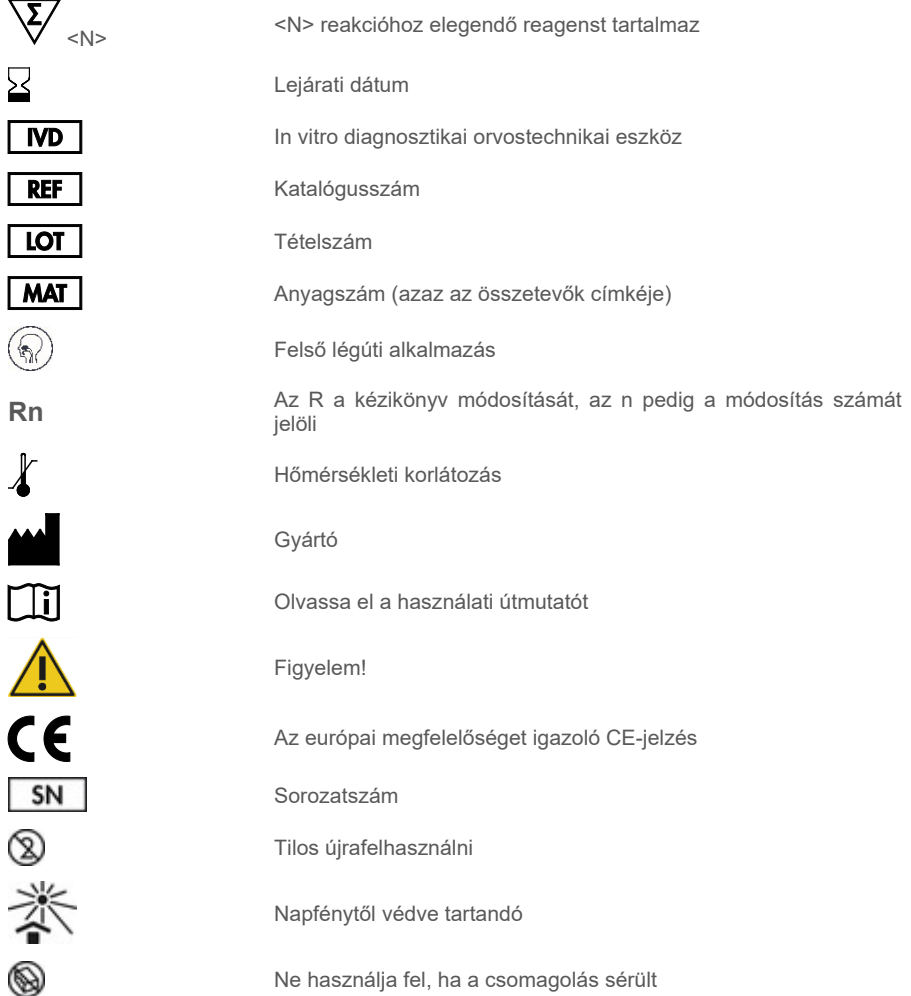

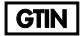

Globális kereskedelmi áruazonosító szám (GTIN)

## Rendelési információk

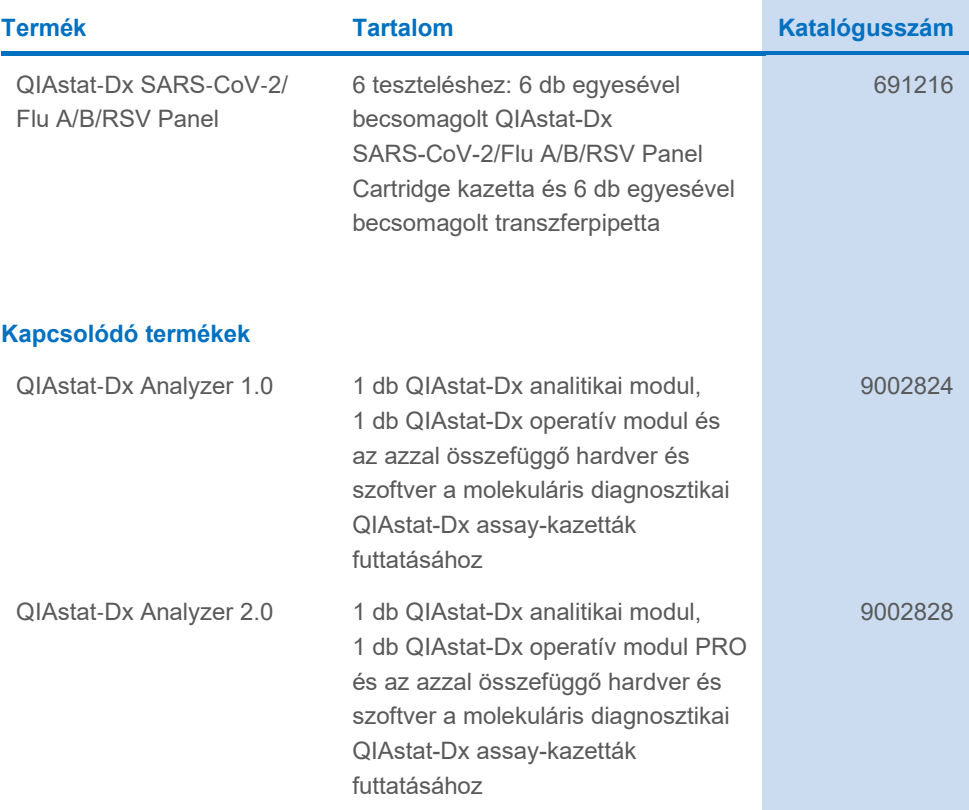

A licenccel kapcsolatos legfrissebb információk és a termékspecifikus jogi nyilatkozatok a megfelelő QIAGEN kit kézikönyvében, vagy felhasználói kézikönyvében találhatók. A QIAGEN kitek kézikönyvei és felhasználói kézikönyvei a **[www.qiagen.com](http://www.qiagen.com/)** weboldalon érhetők el, illetve a QIAGEN műszaki ügyfélszolgálattól vagy a területileg illetékes forgalmazótól szerezhetők be.

## Dokumentum átdolgozási előzményei

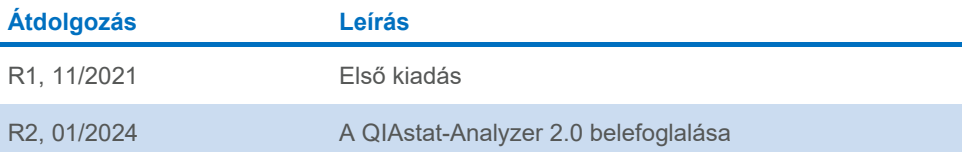

#### **A QIAstat-Dx SARS-CoV-2/Flu A/B/RSV Panel korlátozott licencszerződése**

A termék használatával a termék vásárlója vagy felhasználója elfogadja a következő feltételeket:

- 2. Az itt leírt licenceken kívül a QIAGEN nem vállal garanciát arra, hogy ez a kit és/vagy ennek használata nem sérti harmadik felek jogait.
- 3. A kit és összetevőinek licence csak egyszeri használatra érvényes, nem szabad azt újra felhasználni, felújítani vagy újra értékesíteni.
- 4. A QIAGEN egyértelműen elutasít minden más (kifejezett vagy hallgatólagosan beleértett) licencet, amelyet külön nem nyilvánított ki.
- 5. A kit vásárlója és felhasználója elfogadja, hogy semmilyen olyan lépést nem tesz, és másnak sem engedélyezi semmilyen olyan lépés megtételét, amely a fentiekben előírtak megszegéséhez vezet vagy azt elősegíti. A QIAGEN jogosult a jelen korlátozott licencszerződésben foglalt tilalmak bármely bíróságon keresztül történő érvényesítésére, valamint a korlátozott licencre vonatkozó jelen szerződés vagy a kittel és/vagy annak bármely összetevőjével kapcsolatos<br>bármilyen szellemi tulajdonjog érvényesítése céljából indított per az ügyvédi költségeket is.

A frissített licencfeltételekért lás[d www.qiagen.com.](http://www.qiagen.com/)

Védjegyek: QIAGEN®, Sample to Insight®, QIAstat-Dx, DiagCORE® (QIAGEN Group); ACGIH® (American Conference of Government Industrial Hygienists, Inc.); ATCC® (Amerikai típustörzsanyag-gyűjtemény); BD™ (Becton Dickinson and Company); FilmArray® (BioFire Diagnostics, LLC); Copan®, FLOQSwabs®, UTM®<br>(Copan Italia S.P.A.); Clinical and Laboratory Standards Institute® (Clinica (Medlmmune, LLC., az AstraZeneca Group tagja); OSHA® (Occupational Safety and Health Administration, UniTranz-RT® (Puritan Medical Products Company);<br>U.S. Dept. of Labor); MicroTest™, M4®, M4RT®, M6™ (Thermo Fisher Scient HB-2967-003\_HU R1 2024. 01. © 2024 QIAGEN, minden jog fenntartva.

<sup>1.</sup> A terméket kizárólag a hozzá tartozó protokollok és a jelen kézikönyv szerint, valamint a kithez tartozó összetevőkkel együtt szabad használni. A QIAGEN a szellemi tulajdonát képező termékek egyikének esetében sem engedélyezi, hogy a kithez tartozó összetevőket a termékhez mellékelt protokollokban, a jelen kézikönyvben és [a www.qiagen.com](http://www.qiagen.com/) webhelyen elérhető további protokollokban leírtak kivételével más, nem a kithez tartozó komponensekbe beépítsék, vagy azokkal együtt használják. E kiegészítő protokollok némelyikét a QIAGEN felhasználói bocsátották rendelkezésre a QIAGEN felhasználói számára. A<br>QIAGEN nem végezte el ezeknek a protokolloknak az alapos vizsgálatát és o garantálja azt sem, hogy azok nem sértik harmadik felek jogait.

Rendelés: **[www.qiagen.com/shop](http://www.qiagen.com/shop)** | Műszaki támogatás: **[support.qiagen.com](http://support.qiagen.com/)** | Webhely: **[www.qiagen.com](http://www.qiagen.com/)**